#### **BAB III**

## **METODE PENELITIAN**

#### **3.1 Tahap Analisa Sistem**

Dalam proses menampilkan banner dengan tepat seperti apakah banner yang ditampilkan sudah sesuai dengan lokasi pengakses, banner yang ditampilkan sesuai dengan kategori yang diinginkan pengakses situs, penampilan banner tidak monoton, dan yang paling penting apakah pemetaan lokasi dengan alamat IP pengakses sudah benar. Maka diperlukan suatu analisa dari data-data yang tersedia berdasarkan pada ketentuan yang diterapkan pada sistem ini.

Pada sistem internet banner server ini, terdapat beberapa kriteria yang menetukan hasil akhir dari banner yang akan ditampilkan. Kriteria-kriteria yang digunakan antara lain : menentukan banner yang sesuai dengan lokasi pengakses yang diperoleh dari database IP2Location yang dibuat, menentukan kategori banner yang diinginkan pengakses, penyesuaian dengan tingkatan umur pengakses, penyesuaian dengan penghasilan pengakses, statistik dari penampilan tiap banner baik yang sudah ditampilkan pada situs tersebut maupun yang sudah ditampilkan terhadap pengakses tersebut.

Proses-proses yang dilakukan antara lain dengan metode pemetaan lokasi terdadap alamat IP, pencarian berdasarkan kriteria yang sudah ditentukan, penggabungan (union) banner-banner yang memenuhi syarat, proses intersection antara banner yang sesuai dengan banner yang tidak boleh ditampilkan pada situs yang memiliki persaingan usaha.

#### **3.1.1 Insfrastruktur Aplikasi**

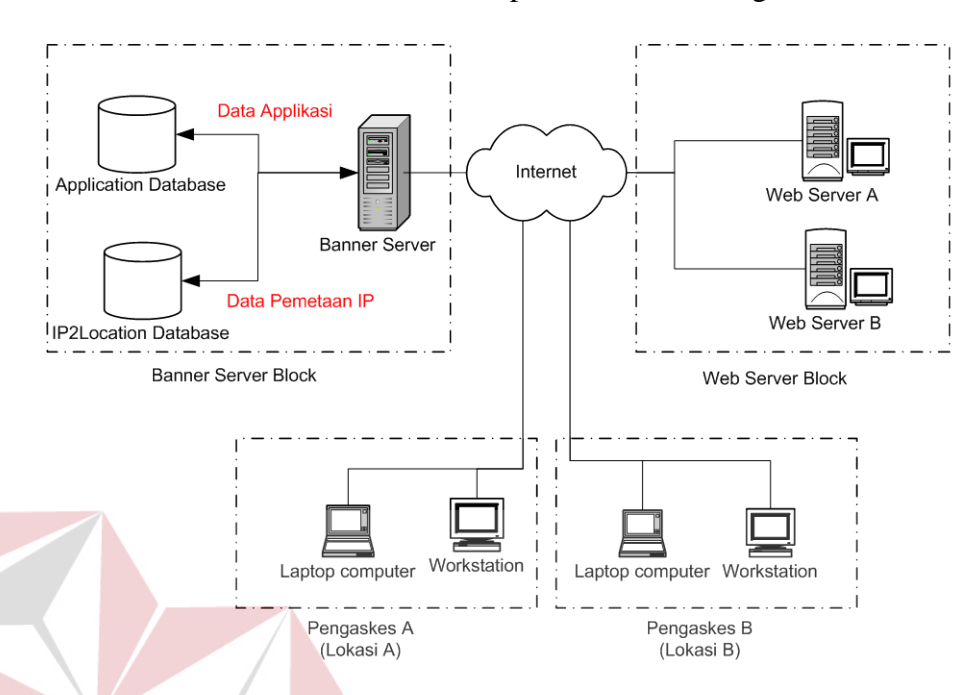

Secara umum insfrastruktur dari aplikasi adalah sebagai berikut :

Gambar 3.1 Infrastruktur Aplikasi Location Based Internet Banner

Dari gambar di atas dapat dijelaskan bahwa web server dari situs yang menjadi anggota dari banner server tidak lagi meletakkan banner di situs mereka, tetapi diletakkan pada banner server yang menangani banner yang tepat untuk setiap user atau pengakses situs yang bersangkutan.  $\overline{AB}$   $\overline{B}$   $\overline{A}$   $\overline{Y}$   $\overline{A}$ 

Proses pertama adalah permintaan halaman dari pengakses situs dengan lokasi dan user yang berbeda-beda, dalam setiap permintaan user disertakan alamat IP user yang melakukan permintaan halaman web. Server web yang memiliki hubungan langsung ke server banner memberikan alamat IP serta datadata user yang lain ini ke banner server dan kemudian banner server melakukan proses penentuan lokasi dengan menggunakan database IP2Location yang tersedia. Disamping menentukan lokasi user, banner server juga berfungsi mengidentifikasi data-data user bila tersedia. Data lokasi dari alamat IP user dan

data-data lain yang dibutuhkan digunakan untuk melakukan proses penentuan banner yang paling layak ditampilkan kepada user bersangkutan.

# **3.1.2 Pembuatan Database IP2Location**

a. Pengumpulan Data IP Address

Dalam melakukan proses pemetaan IP Address (IP-Geo Targeting) diperlukan data-data IP Address dari penyelenggara layanan internet (ISP). Data tersebut meliputi data nomer-nomer IP Addreess dari tiap ISP beserta data lokasinya. Dalam Tugas Akhir ini batasan pengembangannya adalah wilayah Indonesia dan Asia Pasifik.

Sebagai contoh beberapa data nomer IP Address ISP yang berlokasi Indonesia dapat dilihat pada tabel di bawah ini :

| <b>IP Address awal</b> | IP Address akhir |  |
|------------------------|------------------|--|
| 202.150.224.0          | 202.151.3.255    |  |
| 202.151.32.0           | 202.151.32.255   |  |
| 202.152.0.0            | 202.152.63.255   |  |
| 202.152.128.0          | 202.152.175.255  |  |
| 202.152.192.0          | 202.152.207.255  |  |
| 202.152.224.0          | 202.152.255.255  |  |
|                        | 202.153.159.255  |  |
| 202.153.128.0          |                  |  |

Tabel 3.1. Contoh Data IP Address Indonesia

Nomer dalam table ini memiliki batas awal dan batas akhir yang artinya ISP tersebut memiliki IP Address mulai batas awal sampai batas akhir. Setelah diketahui data IP Address yang ada di Indonesia maka selanjutnya perlu dilakukan pencarian data yang lebih detail, meliputi pembagian IP Address ISP tersebut berdasarkan lokasinya geografisnya. Ada beberapa cara untuk mendapatkan data-data detail dari IP Address tersebut , diantaranya yaitu :

1. Query Whois

Dalam Tugas Akhir ini dapat dijelaskan, whois merupakan nama direktori halaman putih khusus, Whois merupakan suatu direktori umum, dan Whois nerupakan aplikasi untuk mengakses direktoridirektori tersebut.

Setelah ARPAnet dinonaktifakan, pemelihaaan halaman putih ini diserahkan kepada InterNIC. Dengan demikian direktori Whois ada pada ds.internec.net sedangkan untuk jaringan militer ada pada nic.ddn.mil.

Dengan menggunakan aplikasi yang mendukung perintah Whois atau melalui koneksi Telnet ke server ds.internic.net maka kita dapat mencari informasi Whois yang dalam hal ini digunakan untuk mengetahui data IP Address ISP dan lokasi geografisnya. Di bawah ini dapat dilihat perintah Whois dan hasilnya.

SURABAYA

Perintah Whois :

#Whois 202.155.11.97

Hasil perintah Whois :

```
# %[whois.apnic.net node-2] 
# % Whois data copyright terms 
# http://www.apnic.net/db/dbcopyright.html 
# inetnum : 202.155.11.96 - 202.155.11.127 
# netname :<br># descry :
# descry : Dial Semarang #2 127 
# descry : Jl. Pemuda no 142 Gedung Grinatha lt 2 
                 Semarang, Indonesia<br>ID
# country : ID 
# admin-c : IH71-AP 
# \text{tech-c} :<br># \text{rev-srv} :# rev-srv : ns1.indosat.net.id 
# mnt-by : MAINT-INDOSATNET-ID 
# changed : hostmaster@indosat.net.id 20020731 
           : ASSIGNED NON-PORTABLE<br>: APNIC
# source :<br># changed :
                hm-changed@apnic.net 20020827
```
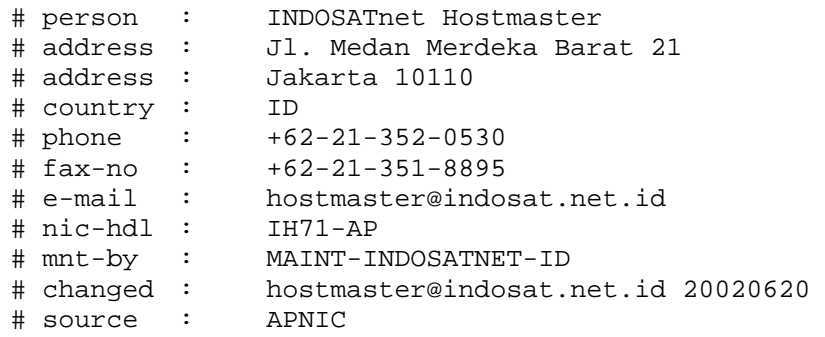

Dari record-record hasil perintah whois dapat dilihat inforamsi dari IP Address yang kita cari. Seperti contoh di atas pada record *inetnum*-nya IP Address 202.155.11.96 - 202.155.11.127 adalah IP Address yang terdaftar atas nama ISP INDOSAT dan digunakan untuk layanan koneksi dialup dapat dilihat dari record *netname*-nya. Untuk data lokasinya dapat dilihat dari record *descr*-nya, yang pada data di atas berlokasi di kota Semarang Jawa Tengah. Lokasi negara juga dapat dilihat pada record *country.*

2. Sumber data yang lain

Karena beberapa hal, data pada Whois sering tidak memuat data lokasi geografis atau inforamasinya hanya berisi lokasi server pusatnya. Oleh karena itu diperlukan sumber-sumber lain yang dapat mendukung informasi Whois.

Sumber-sumber ini antara lain :

- a. Informasi langsung dari pemakai IP Address.
- b. Informasi dari ISP yang bersangkutan.
- c. Sumber-sumber lain yang mendukung.

b. Pembuatan Database IP2Location-Maping

Setelah didapatkan data-data IP Address yang terdaftar di Indonesia, langkah selanjutnya dari metode IP-Geo Targeting ini adalah membuat database IP2Location-Mapping. Database IP2Location Mapping ini merupakan terjemahan dari informasi geografi dan nomer IP Address agar dapat diproses dengan lebih mudah.

Langkah-langkah pembuatan database ini adalah sebagai berikut :

1. Konversi format IP Address

Konversi dilakukan karena untuk menentukan lokasi yang memiliki beberpa IP Address yang berupa interval nilai, IP Address yang memiliki format *dot-octet* akan sulit dibandingkan dengan variabel pembadingnya yang didapat dari IP Address pengakses. Untuk itu format *dot-octet* 8 IP Address akan dikonverisi menjadi format numerik atau decimal.

Pada tahap konversi ini dapat digunakan rumus yang dibuat dari nilai binner IP Address tersebut. Setiap nomer IP Address terdiri dari 4 octet dimana tiap-tiap *octet* IP Address terdiri dari 8 bilangan biner 0 atau 1. Dari kombinasi ini didapatkan angka masksimal dari sebuah *octet*  adalah 256.

Rumus konversi *dot-octet* menjadi bilangan desimal biasa yaitu :

Variabel :

 $A =$  Nilai desimal octet ke-1

 $B =$  Nilai desimal octet ke-2

 $C =$  Nilai desimal octet ke-3

 $D =$  Nilai desimal octet ke-4

Rumus :

$$
IP_{10} = A * (256 \land 3) + B * (256 \land 2) + C * (256) + D
$$

Contoh penggunaan rumus :

 $IP_{dot-octet}$  = 202.155.11.96

Variabel :

$$
A = 202, B = 155, C = 11, D = 96
$$

Hasil :

$$
IP_{10} = A * (256 \times 3) + B * (256 \times 2) + C * (256) + D
$$
\n
$$
IP_{10} = 202 * (256 \times 3) + 155 * (256 \times 2) + 11 * (256) + 96
$$
\n
$$
IP_{10} = (202 * 16777216) + (155 * 65536) + 11 * 256 + 96
$$
\n
$$
IP_{10} = 3388997632 + 10158080 + 2816 + 96
$$
\n
$$
IP_{10} = 3388997632 + 10158080 + 2816 + 96
$$
\n
$$
IP_{10} = 3399158624
$$

Nilai dari hasil konversi ini akan digunakan sebagai pengganti nomer IP Address di dalam databse IP2Location-Maping. Sedangkan untuk membalikan nilai IP Address dari nilai desimal

biasa menjadi nilai yang memiliki *dot-octet* dapat dilakukan dengan rumus sebagai berikut :

- A = int ( IP<sub>10</sub> / ( 256 ^ 3 ) ) % 256
- B = int ( IP<sub>10</sub> / ( 256 ^ 2 ) ) % 256
- B = int ( IP<sub>10</sub> / ( 256 ^ 1 ) ) % 256
- D = int ( IP<sub>10</sub> /( 256 ^ 0 ) ) % 256

Rumus di atas menggunakan fungsi % (mod) yang menghasilkan sisa dari pembagian dan menggunakan fungsi int yang menghasilkan bilangan bulat.

2. Membuat struktur database IP2Loaction-Maping.

Untuk dapat menggunakan database IP2Location-Maping dalam penyediaan informasi lokasi, maka harus struktur database yang baik. Data-data yang terdapat dalam database antara yaitu :

- a. IP Awal, merupakan nomer IP Address pertama dari kumpulan IP di suatu lokasi.
- b. IP Akhir, merupakan nomer IP Address terakhir dari kumpulan IP di suatu lokasi.
- c. Wilayah , kode wilayah dimana IP Address itu digunakan
- d. ISP, memuat data ISP pemilik IP Address tersebtut.

# **3.2 Sistem Flow Diagram**

Sistem flow atau bagan alur adalah suatu penjabaran singkat mengenai suatu sistem. Sistem flow mempunyai alur yang jelas dan dokumentasi yang nantinya dapat digunakan sebagai bahan laporan kepada instansi-instansi yang terkait maupun ke lembaga-lembaga terkait yang memerlukan. Untuk gambar atau alur dari sistem internet banner server adalah sebagai berikut :

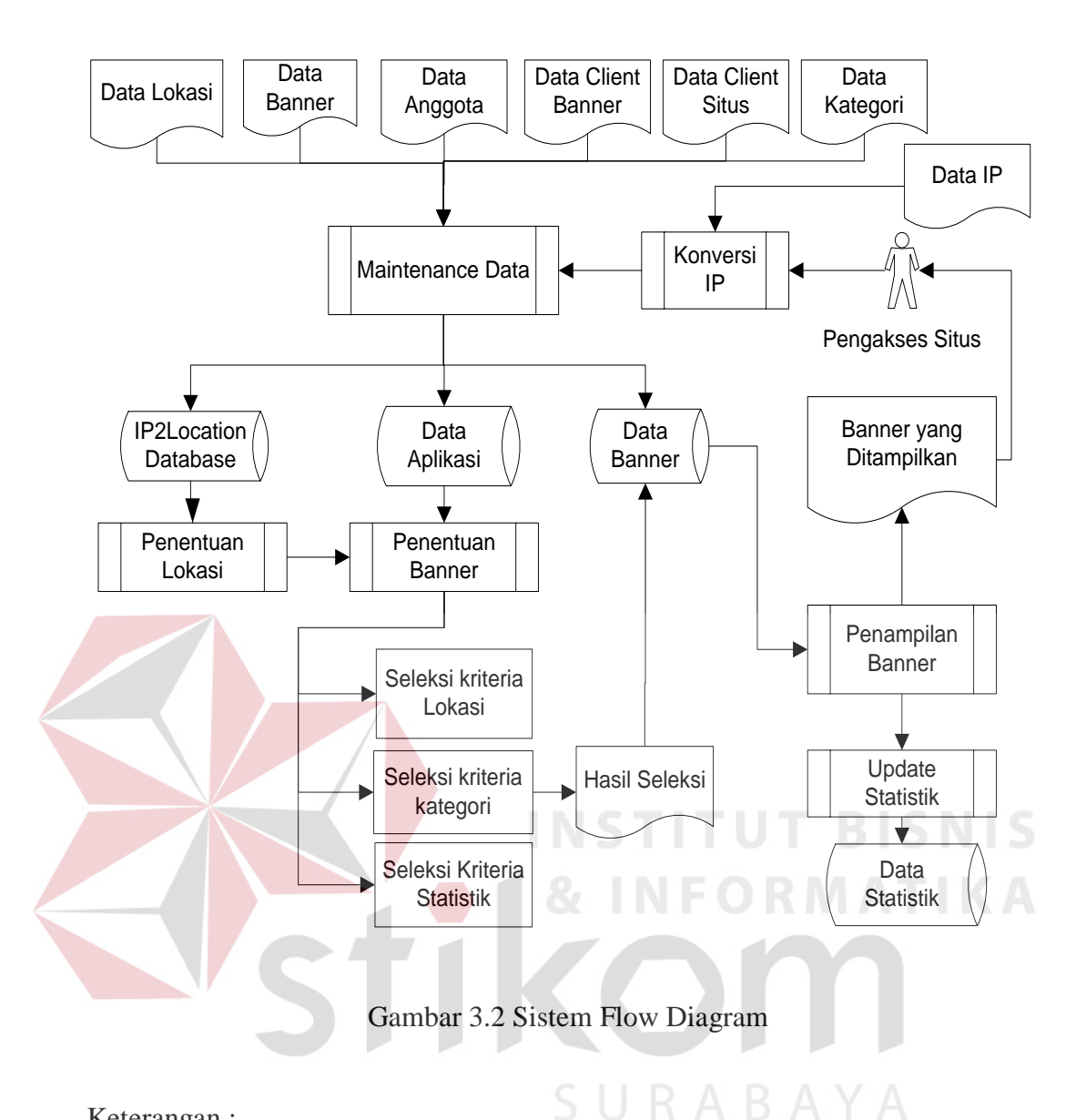

- a. Data Lokasi berupa data negara, region dan data kota diinputkan secara manual melalui data hasil query whois dan secara otomatis dengan cara mengimport data dari sumber data yang tersedia. Data lokasi ini merupakan data utama dari semua proses yang menggunakan data lokasi dan pemetaan alamat IP terhadap lokasi.
- b. Data IP merupakan data hasil query whois yang pada umumnya memiliki rentang tertentu untuk setiap lokasinya, dengan demikian data ini sebelum diinputkan ke dalam database akan dikonversi dahulu seperti dijelaskan

dalam proses pembuatan database IP2Location. Data ini akan digunakan dalam setiap proses pemetaan data alamat IP user dengan data lokasinya.

- c. Data Anggota merupakan data pribadi pengases situs yang menghendaki banner yang akan ditampilkan dalam proses sesuai dengan kategori yang diinginkan baik dari kriteria usia, penghasilan serta ketertarikan anggota terhadapa kategori tertentu.
- d. Data Client Banner merupakan data yang dimiliki para pemasang banner yang akan memasang bannernya pada server.
- e. Data Client Situs merupakan data yang dimiliki oleh para pemilik situs yang akan menggunakan layanan dari sistem server banner untuk menampilkan banner yang tersedia di banner server.
- f. Data kategori merupakan data dari kategori-kategori banner yang dikelompokan berdasarkan tipe-tipenya dan juga merupakan data acuan kategori-ketegori yang akan dipilih oleh user saat menentukan kategori benner yang diinginkan.
- g. Proses maintenance data merupkan proses yang dapat dilakukan terhadap item-item data yang berupa data master dan tidak dilolah langsung oleh sistem.
- h. Proses Konversi IP Merupakan proses untuk mengubah data IP dari bentuk octet ke dalam bentuk desimal untuk memaksimalkan database dan mempermudah proses pencarian.
- i. Proses Penentuan Lokasi merupakan proses pada saat sistem menerima permintaan banner dari pengakses situs dengan membandingakan alamat

IP user tersebut dengan alamat IP beserta lokasinya di dalam database IP2Location.

- j. Proses Penentuan Banner merupakan proses untuk mendapatkan banner yang sesuai untuk pengakses situs dengan mempertimbangkan kriteriakriteria yang ada baik berupa lokasi, kategori, ketertarikan pengakses, serta statistik banner yang sudah pernah ditampilkan terhadap user tersebut.
- k. Proses Penampilan banner merupakan proses pengiriman banner dari server ke browser dengan mempertimbangkan resolusi dari broeser pengakses.
- l. Proses Update Statistik merupakan proses untuk mencatat banner-banner yang telah ditampilkan untuk pemerataan kesempatan setiap banner untuk dapat ditampilkan.

# **3.3 Perancangan Sistem**

Tujuan dari Tugas Akhir ini adalah mengembangkan aplikasi internet banner server yang dapat menggantikan proses pemasangan banner biasa dengan sistem pemasangan banner secara terpusat dan terstruktur pada server. Di dalam proses penampilan banner pada setiap situs terdapat proses analisa kriteria-kriteria yang harus dipenuhi untuk menampilkan banner. Adapun Kriteria-kriteria yang digunakan adalah sebagai berikut :

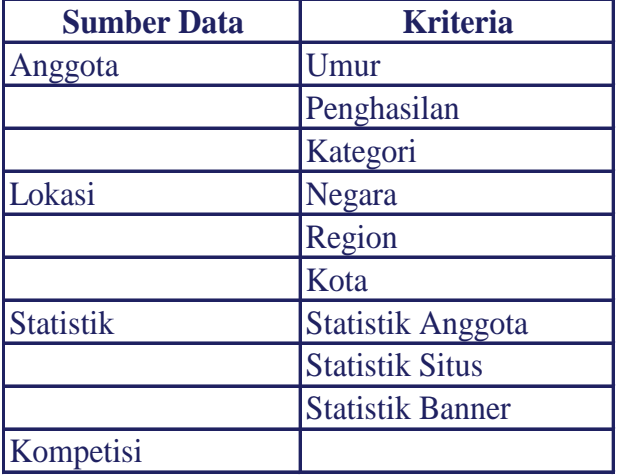

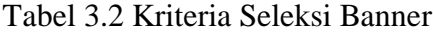

## **3.3.1 Pencarian berdasarkan Kriteria Lokasi**

Lokasi dalam Tugas Akhir ini memiliki pengertian sebagai letak geografis dimana seorang pengakses situs berada. Seperti telah dibahas pada rumusan masalah, produk atau jasa yang ditawarkan melalui media internet akan dapat diakses oleh seluruh pengguna internet dimanapun berada.

Kelebihan yang dimiliki media internet ini pada akhirnya juga memiliki kelemahan. Kelemahan itu salah satunya adalah suatu barang dan jasa yang ditawarkan terkadang merupakan barang dan jasa yang sama sekali tidak tersedia di lokasi pengakses. Ini menyebabkan banner yang dipasang dan ditampilkan di lokasi yang salah tidak ada gunanya.

Untuk mengatasi permasalahan itu, maka pada sistem yang akan dibuat, diperlukan suatu proses pencarian yang baik. Proses ini dilakukan dengan menggunakan data alamat IP dari pengakses kemudian dibandingkan dengan database IP2Location yang sudah dibuat.

Dalam proses pancarian ini akan dilakukan dengan tiga kemungkinan, pertama banner yang ditemukan hanya sesuai dengan lokasi negara dimana pengakses situs berada, kedua banner yang ditemukan sesuai dengan lokasi negara dan region dimana pengakses berada, dan yang ketiga banner yang ditemukan akan sesuai dengan negara,region dan kota dimana pengakses berada.

#### **3.3.2 Pencarian berdasarkan Kriteria Anggota**

a. Umur

Dalam proses penampilan banner peranan pengakses sangat signifikan untuk mendapatkan nilai pemasaran yang tinggi dari setiap banner yang ditampilkan. Pengaskes situs memiliki usia yang bebeda beda, oleh karena itu diperlukan proses pencarian yang akan memilih banner yang tepar berdasarkan kriteria usia dari pengakses situs.

b. Penghasilan

Penghasilan merupakan faktor penting dalam pemasaran karena panghasilan akan menentukan daya beli. Usaha pemasaran suatu produk atau jasa akan tidak maksimal apabila dilakukan terhadap golongan yang tingkat penghasilannya tidak sesuai dengan produk atau jasa tersebut.

c. Kategori

# SURABAYA

Setiap pengakses situs yang akan melihat banner memiliki tingkat ketertarikan yang berbeda-beda terhadap produk atau jasa. Setiap pengakses situs akan memiliki kategori-kategori tertentu yang lebih menarik minatnya dibandingkan kategori yang lain. Proses pemasaran akan lebih sukses apabila produk atau jasa yang ditawarkan merupakan kategori yang memang menarik bagi pengakses situs tersebut.

#### **3.3.3 Pencarian berdasarkan Kriteria Statistik**

Pada saat banner ditampilkan oleh sebuah situs kepada setiap user maka proses ini memiliki pengertian bahwa banner itu sudah dilihat oleh pengakses situs tersebut dalam komunitas situs tersebut. Dalam Tugas Akhir ini setiap banner yang ditampilkan akan secara langsung tercatat dalam statistik, baik statistik dari anggota maupun statistik dari pengakses.

a. Statistik Anggota

Proses pencarian dengan membandingakan data statistik dari pengakses situs digunakan untuk meminimalisasi adanya penampilan banner yang sama pada pengakses yang sama secara terus-menerus. Dengan ini maka setiap banner akan memiliki peluang yang sama untuk ditampilkan kepada pengakses jika telah memenuhi kriteria-kriteria sebelumnya. **NSTITUT BISNIS** 

## b. Statistik Situs

Setiap situs web memiliki komunitas yang berbeda-beda tergantung isi atau layanan yang diberkan situs tersebut. Proses pencarian dengan membandingkan data statistik situs digunakan untuk meminimalisasi adanya penampilan banner yang sama terhadap komunitas yang sama secara terus menerus. Dengan ini maka setiap banner akan memiliki peluang yang sama untuk ditampilkan kepada kelompok komunitas situs jika telah memenuhi kriteria-kriteria sebelumnya.

### **3.3.4 Union Kriteria Lokasi,Anggota dan Statistik**

Setelah proses pencarian berdasarkan kriteria-kriteria yang sudah ditentukan, maka setiap kriteria akan menghasilkan banner-banner yang sesuai dengan kriterianya masing masing. Untuk mendapatkan hasil maksimal, maka dari

akan dipilih banner yang memenuhi lebih banyak kriteria-kriteria yang sudah ditentukan.

Pertama semua banner yang terpilih akan digabungkan, setelah itu akan dilakukan penghitungan banner-banner yang ada untuk setiap kategori. Bannerbanner kemudian diurutkan berdasarkan jumlah kriteria yang terpenuhi. Hasil ini merupakan hasil yang akan ditampilkan setelah dilakukan pengecekan kompetisi atau persaingan antara situs.

#### **3.3.5 Intersect Hasil Union dengan Kriteria Kompetisi**

Beberapa situs web memiliki isi dan layanan yang sama atau menawarkan produk atau jasa yang sama. Oleh karena itu diperlukan suatu proses untuk menghidari suatu banner ditampilkan pada situs kompetitornya. Hal ini dapat diminimalisasi dengan melakukan proses intersect antara banner yang sudah memenuhi kriteria-kriteria sebelumnya terhadap data kompetitor dari situs yang akan menampilkan banner tersebut.

#### **3.4 Data Flow Diagram**

DFD merupakan perangkat yang digunakan pada metodologi pengembangan sistem yang terstruktur. DFD dapat menggambarkan seluruh kegiatan-kegiatan yang terdapat pada sistem secara jelas, selain itu DFD juga mampu menggambarkan komponen-komponen dan aliran-aliran data antar komponen yang terdapat pada sistem yang akan dikembangkan. Berikut adalah gambaran DFD dari aplikasi Location Based Banner Server :

#### 1. Context Diagram

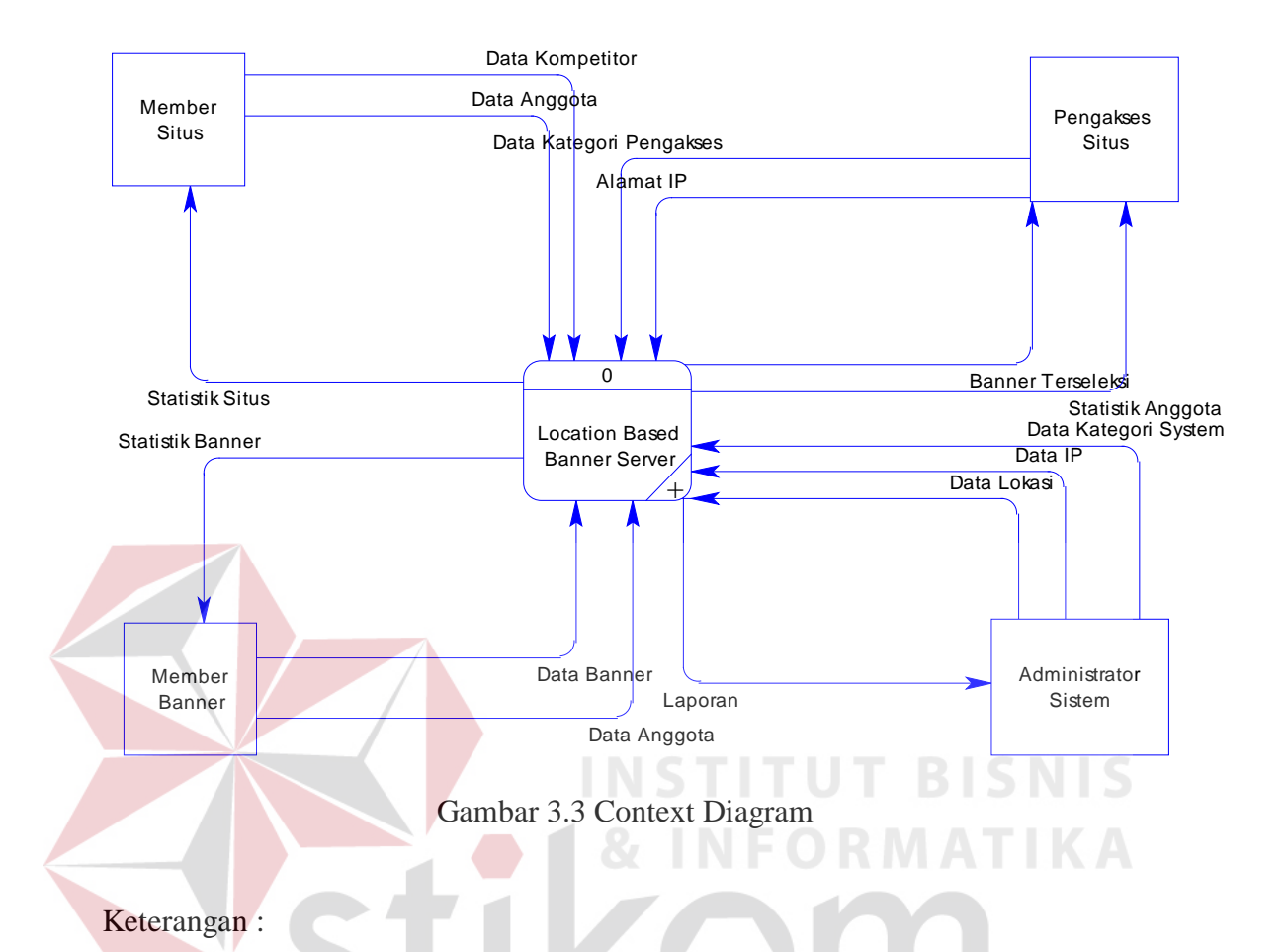

Gambar context diagram di atas merupakan gambaran secara umum sistem dalam Tugas Akhir ini dimana context diagram terdiri atas subuah proses yaitu Location Based Banner Server yang akan melakukan proses berdasarkan ketentuan-ketentuan yang ada di dalam system untuk dapat menampilkan banner yang tepat kepada pengakses dan memberikan kemudahan bagi para pemilik situs dan pemilik banner dalam melakukan pemasangan banner. Secara keseluruhan context diagram ini terdiri atas empat entity, yaitu :

a. Entity Administrator Sistem, merupakan entity yang mengatur data-data yang diperlukan oleh aplikasi agar aplikasi dapat berjalan dengan baik,

juga bertugas merawat data-data yang sudah ada dan melakukan input data utama yaitu data IP2Location.

- b. Entity Pengakses Situs, merupakan entity yang mendapatkan hasil utama dari sistem ini yaitu tampilan banner sesuai dengan criteria yang sudah ditentukan. Dari entity ini akan diberikan data pribadi pengakses, kategori banner pengakses, serta alamat IP pengakses situs saat melakukan permintaan akses kepada situs tertentu.
- c. Entity Member Banner, merupakan entity yang melakukan kerjasama dengan system ini dalam hal penyediaan banner. Entity ini adalah perusahaan atau perorangan yang bermaksud menggunakan sistem ini untuk melakukan promosi dengan cara memasang banner pada situs-situs yang juga menjadi bagian dari sistem ini.
- d. Entity Member Situs, merupakan entity yang bekerjasama dengan sistem ini untuk dengan menampilkan banner-banner yang sudah tersedia di dalam sistem pada saat ada pengakses yang akan mengakses situs miliknya.

Keempat entity itu merupakan bagian yang tidak terpisahkan karena jika salah satu bagian tidak memenuhi fungsinya maka sistem tidak akan berjalan dengan baik. Setiap entity juga akan menerima laporan yang sesuai seperti pengakses situs mendapat laporan statistik akses terhadap banner.

# 2. DFD Level 0

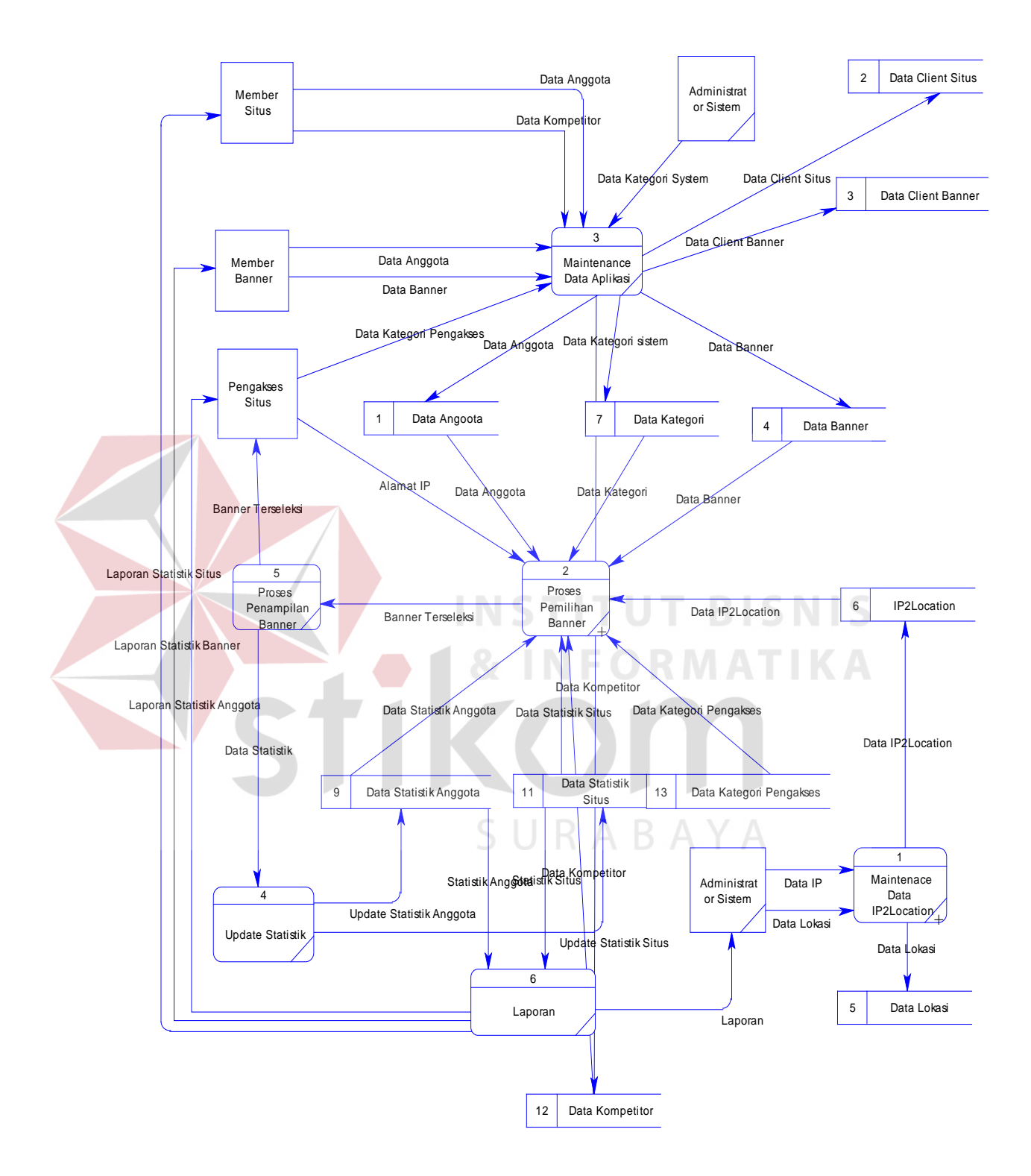

Gambar 3.4 DFD Level 0

Di dalam DFD level 0 ini dijabarkan proses-proses yang terdapat di dalam sistem. Proses ini merupakan subproses dari sistem banner server. Dari gambar di atas, dalam DFD level 0 sistem ini memiliki 6 proses, yaitu :

a) Maintenance Data IP2Location.

Di dalam proses ini administraro sistem akan menginputkan data lokasi beserta data alamat IP yang akan digunakan sebagai data utama dalam proses pemetaan alamat IP terhadap lokasi geografisnya.

b) Proses Pemilihan Banner

Proses ini merupakan proses yang akan melakukan seleksi terhadap datadata dari setiap kriteria yang ditentukan untuk mendapatkan banner yang tepat sebelum ditampilkan kepada pengakses situs.

c) Maintenance Data Aplikasi

Proses ini merupakan proses untuk melakukan input dan perawatan datadata aplikasi yang akan digunakan oleh proses-proses lain di dalam sistem.

d) Update Statistik

Proses ini akan melakukan update terhadap semua data statistik yang ada jika ada suatu proses permintaan banner dari pengakses situs.

e) Proses Penampilan Banner

Proses ini akan mengambil banner dari data banner setelah banner tersebut melalui proses seleksi dan akan menentukan bagaimana banner ditampilkan pada browser pengakses.

f) Laporan

Proses ini merupana proses pelaporan data dari setiap data statistik yang secara terus menerus diperbaharui sistem jika ada pengaksesan banner.

3. DFD Level 1.1 Subproses Maintenance Data IP2Location

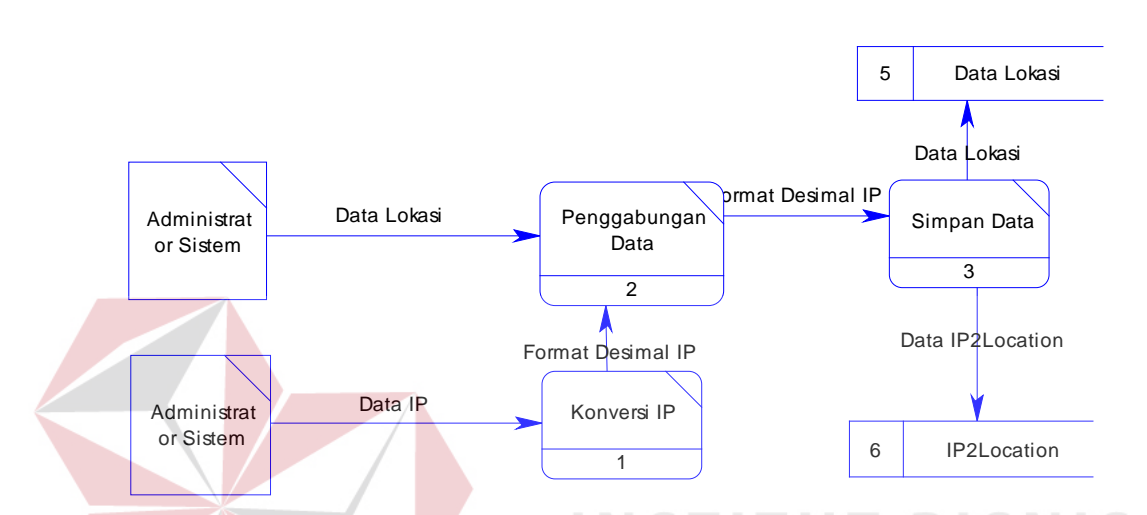

Gambar 3.5 DFD Level 1.1 Subproses Maintenance Data IP2Location

DFD Level 1.1 merupakan Subproses Maintenance Data IP2Location yang menjadi proses utama dalam pembuatan database IP2Location yang akan digunakan untuk melakukan pemetaan lokasi Pengakses situs terhadap lokasi geografisnya. Di dalam DFD Level 1.1 ini terdapat dua proses utama yaitu :

a) Konversi IP Address

Proses ini dilakukan untuk mengatasi permasalahan di dalam pembandingan data IP di dalam database dan data IP dari pengakses karena setiap ISP atau perusahaan pada umumnya memiliki IP lebih dari satu untuk setiap lokasi geografisnya. Dengan konversi ini rentang IP yang

Keterangan :

sudah dimasukan ke dalama database akann lebih mudah dibandingakan dengan alamat IP pengases situs.

b) Penggabungan Data

Proses ini bertujuan menggabungkan data IP dengan lokasi geografisnya sehingga didapat hasil berupa pemetaan alamat IP dengan Lokasi Geografisnya.

4. DFD Level 1.2 Subproses Pemilihan Banner

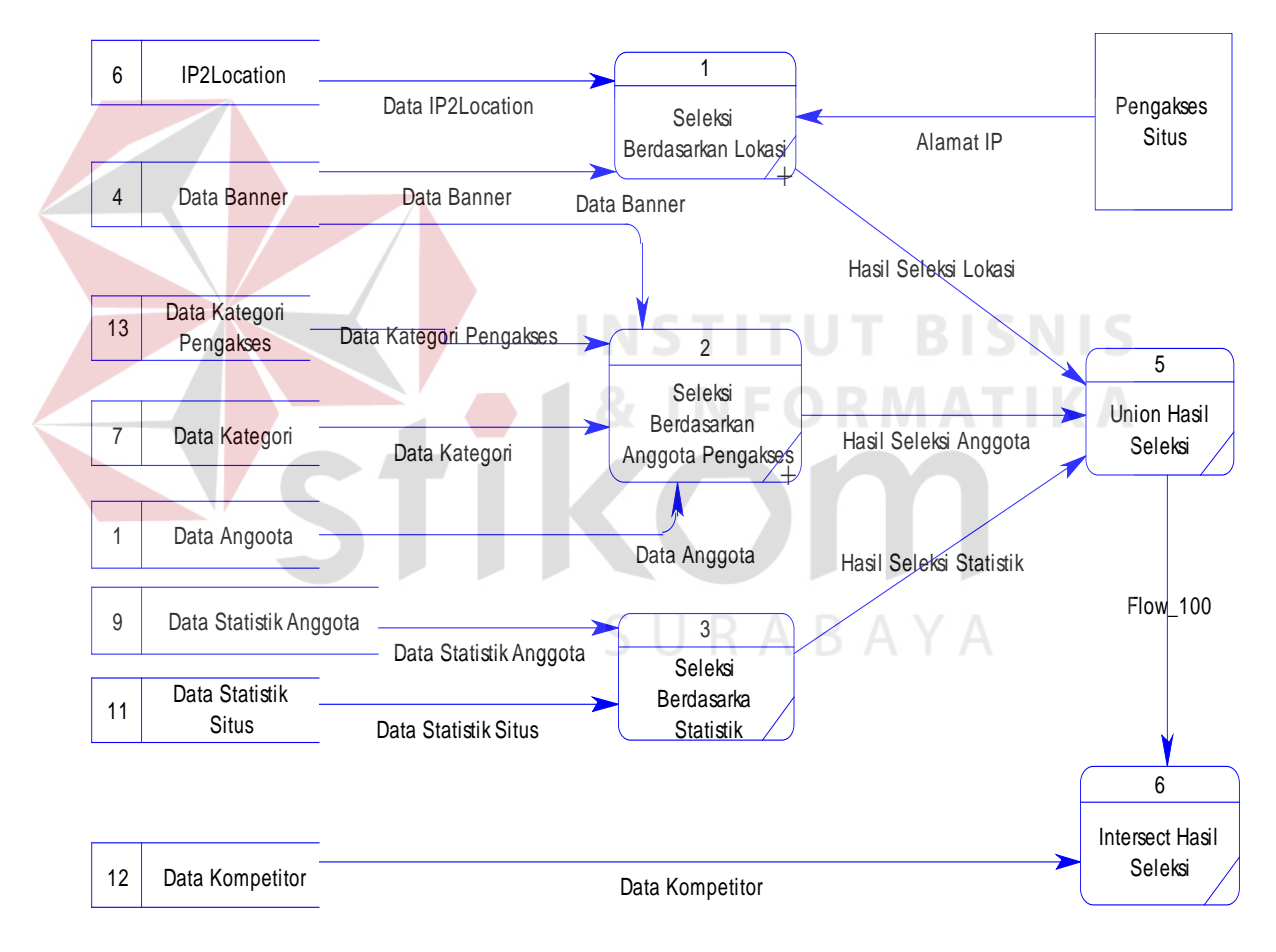

Gambar 3.6 DFD Level 1.2 Subproses Pemilihan Banner

Pada level ini merupakan proses untuk menentukan banner yang akan ditampilkan kepada pengakses situs yang menggunakans sistem ini untuk menampilkan banner-bannernya. Level ini terdiri atas tiga proses yaitu :

a) Seleksi berdasarkan Lokasi

Proses ini akan melakukan pemilihan banner yang sesuai dengan lokasi dari pengakses situs. Dengan demikian banner yang tampil akan sesuai dengan lokasi pengakses situs.

b) Seleksi berdasarkan Pengakses

Proses ini akan melakukan pemilihan banner berdasarkan pada data pengakses selain alamat IP atau lokasi, dimana data itu adalah data kategori banner, umur dan pengahasilan. **TUT BISNIS** 

c) Seleksi berdasarkan Statistik

Proses ini melakukan pengecekan data statistik sebelum banner akan ditampilkan untuk memberikan peluang yang sama kepada setiap banner yang ada di dalam sistem. SURABAYA

## 5. DFD Level 2.1 Seleksi BannerBerdasarkan Lokasi

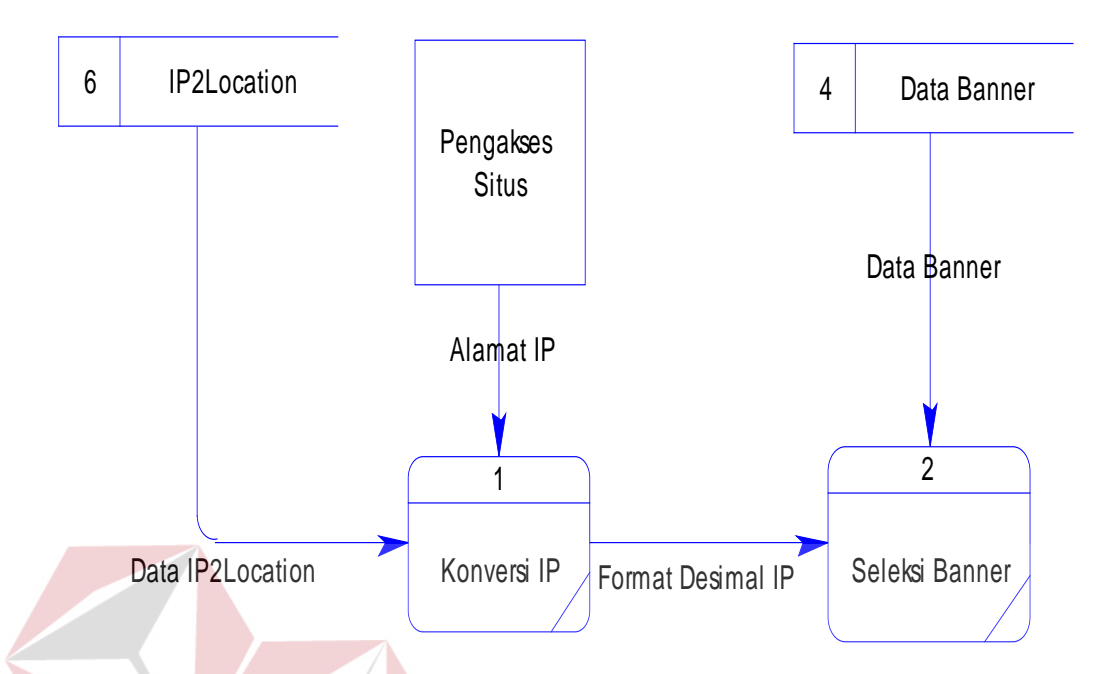

Gambar 3.7 DFD Level 2.1 Seleksi Banner Berdasarkan Lokasi

**BISNIS** 

# Keterangan :

Proses ini akan melakukan pengecekan alamat IP dari pengkses situs kemudian melakukan konversi IP ke dalam bentuk desimal agar bisa melakukan pembandingan dengan database IP2Location. Setelah data lokasi pengakses diketahui makan akan dilakukan proses seleksi banner yang ditujukan untuk lokasi pengakses.

#### 6. DFD Level 2.2 Seleksi Banner Berdasarkan Anggota Pengakses

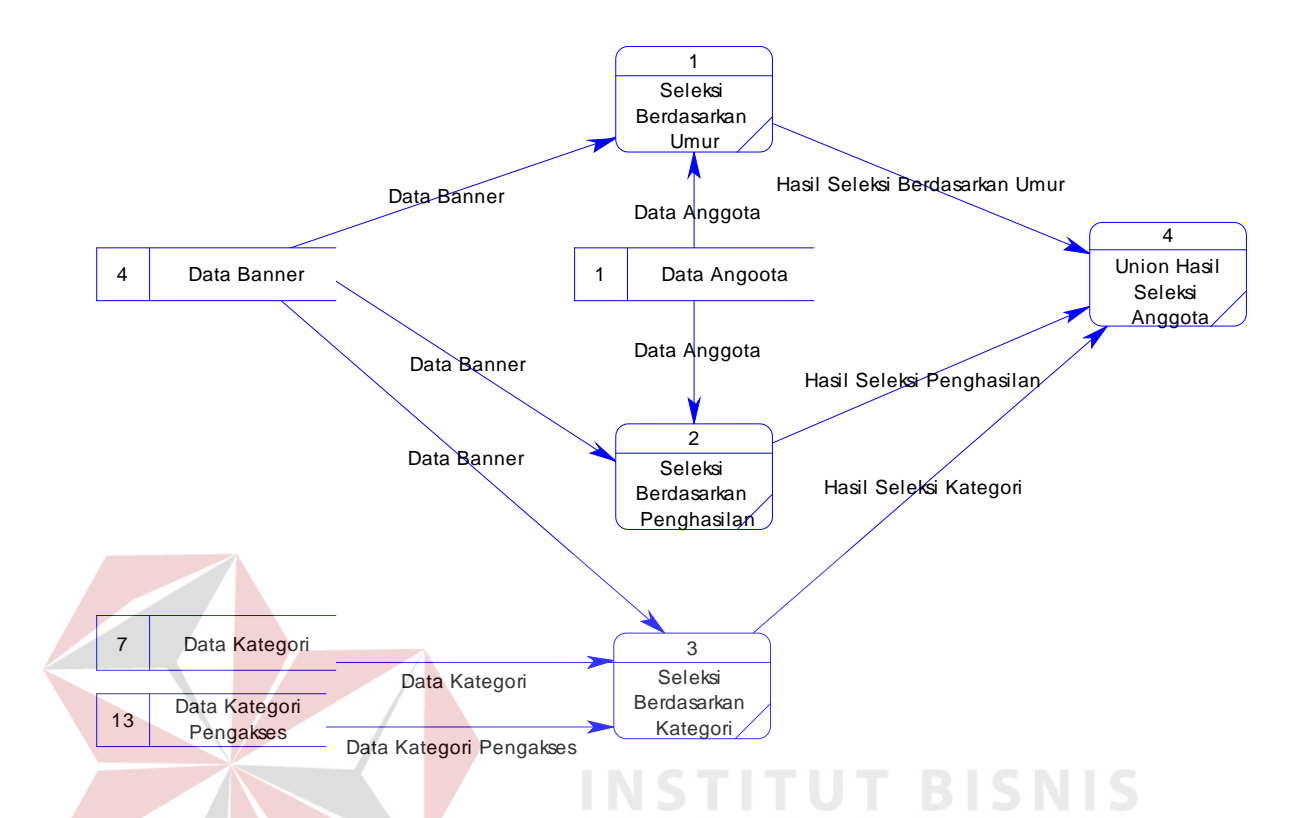

Gambar 3.8 DFD Level 2.2 Seleksi Banner Berdasarkan Anggota Pengakses

#### Keterangan :

Dalam level ini terdapat tiga proses seleksi banner dari data anggota selain data lokasi, yaitu :

a) Seleksi Berdasarkan Umur

Seleksi ini dimaksudkan untuk memberikan banner yang tepat berdasarkan tingkat usia pengakses situs.

b) Seleksi Berdasarkan Penghasilan

Seleksi ini digunakan untuk mendapatkan banner yang tepat untuk setiap anggota yang memiliki tingkat penghasilan yang berbeda-beda.

c) Seleksi berdasarkan kategori

Seleksi ini dilakukan untuk mendapatkan banner yang sesuai dengan minat dari setiap pengakses situs, dengan demikina maka tingkat keberhasillan benner akan lebih tinggi.

# **3.5 Entity Relational Diagram**

ERD digunakan untuk menggambarkan pemrosesan dan hubungan datadata yang digunakan dalam sistem. ERD juga menunjukkan struktur keseluruhan kebutuhan data dari pemakai. Dalam ERD data-data tersebut digambarkan dengan menggunakan simbol Entity. Dalam Tugas Kahir ini yang sangat tergantung pada database terutama database pemetaan lokasi dengan alamat IP, maka desain database mendapat perhatian yang sangat penting karena sangat mempengaruhi hasil akhir dari aplikasi.

#### **3.5.1 Domain**

Dalam ruang lingkup ERD domain memiliki pengertian bahwa setiap item data memiliki tipe tertentu dan memiliki kesamaan. Data yang mempunyai struktur sama dapat dikumpulkan dalam satu domain.

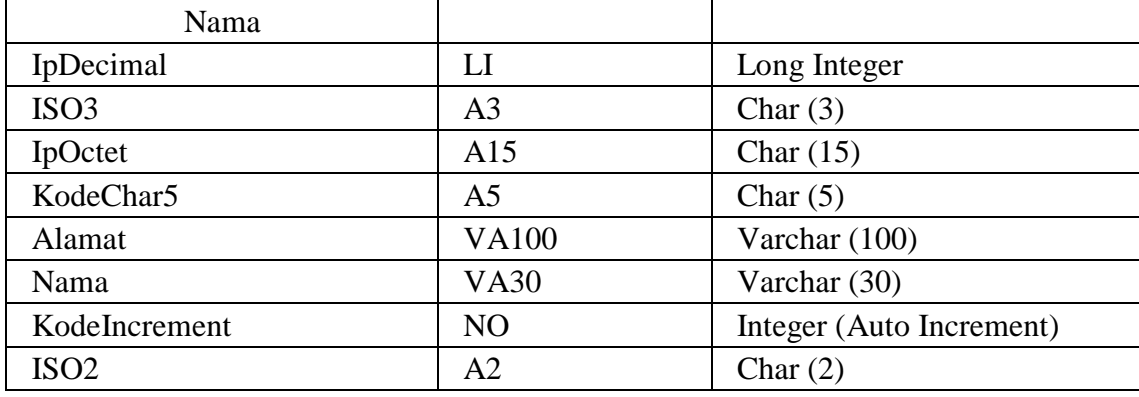

# Tabel 3.3 Daftar Domain

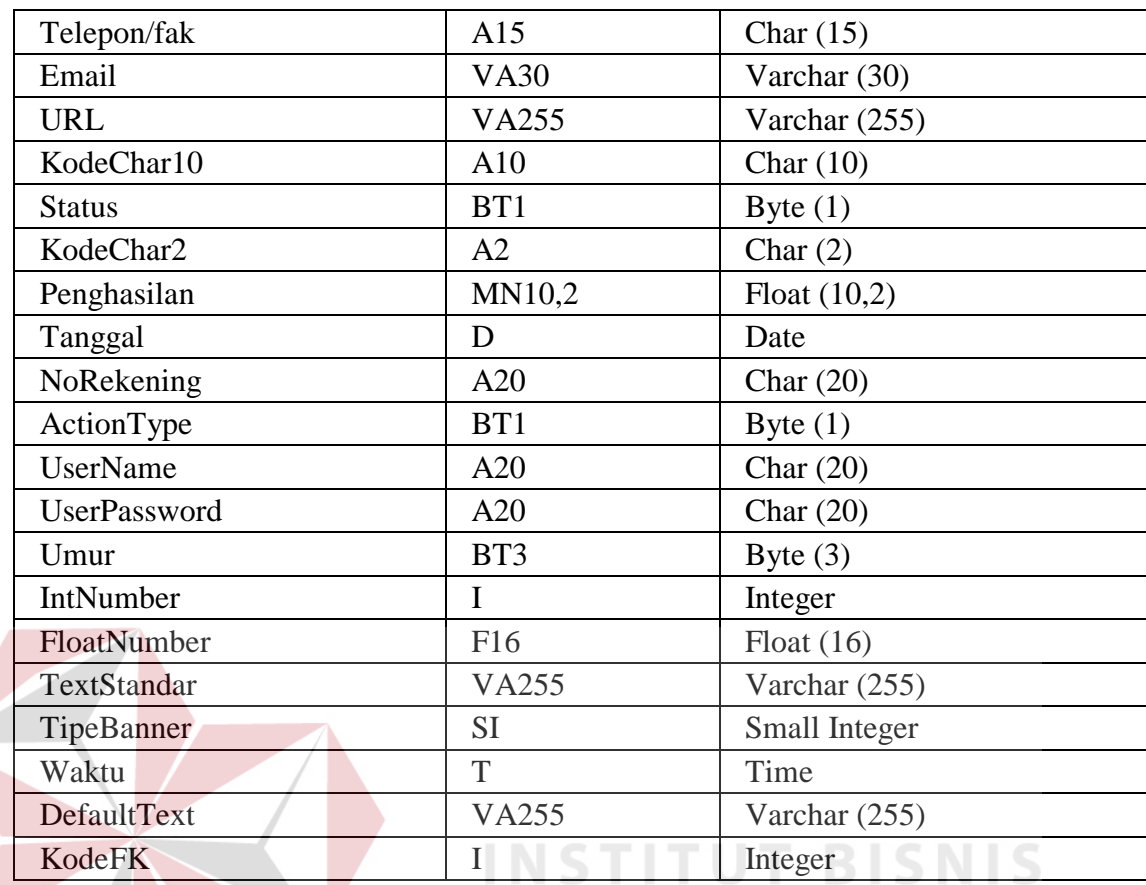

# **3.5.2 Conceptual Data Model**

Suatu CDM menghadirkan keseluruhan struktur data dari suatu sistem. CDM menguraikan hubungan yang konseptual dari jenis informasi yang berbeda bukannya struktur phisik mereka. Suatu CDM adalah tidak terikat pada database management sistem tertentu ( DBMS).

Dalam mengembangkan sutu sistem perlu dibuat CDM terlebih dahulu karena di dalam suatu CDM, dapat diletakkan desain pertama sebab tidak mempunyai detil implementasi secara fisik. Yang dibuat adalah kesatuan dan hubungan antara data-data entity. Dengan ini akan lebih mudah untuk memahami struktur database dari suatu sistem. Melalui suatu prosedur generasi sederhana, dapat diindahkan kerangka disain dari CDM menjadi Data Phisik Model (PDM).

Dalam perancangan sistem ini beberapa entity yang saling terkait untuk

menyediakan data-data yang dibutuhkan oleh sistem yaitu :

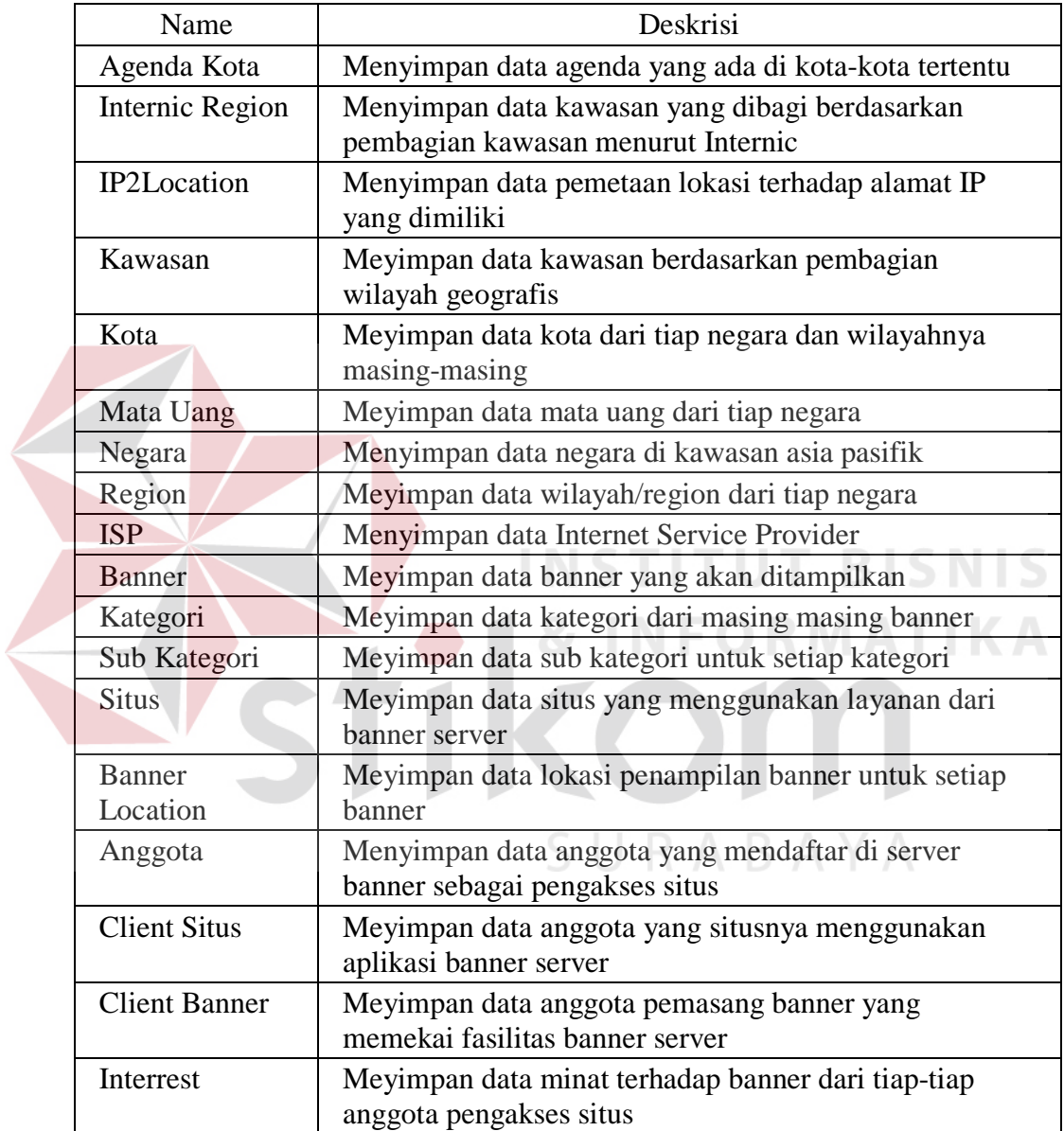

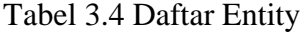

Selain entity di atas dalam perancangan sistem ini juga terdapat assocciation yang merupakan entity tambahan yang didapat dari relasi antara entity-entity yang saling berhubungan. Assocciation yang terdapat dalam sistem ini yaitu :

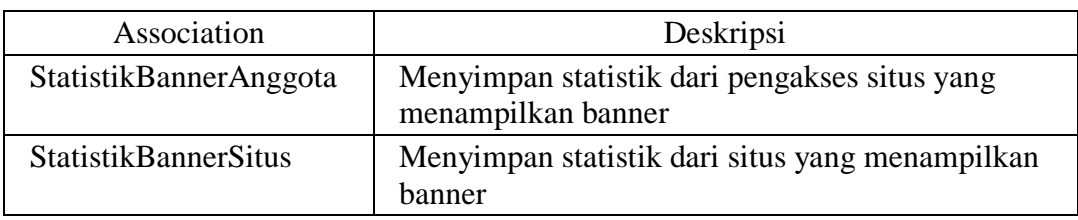

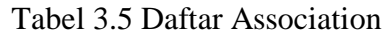

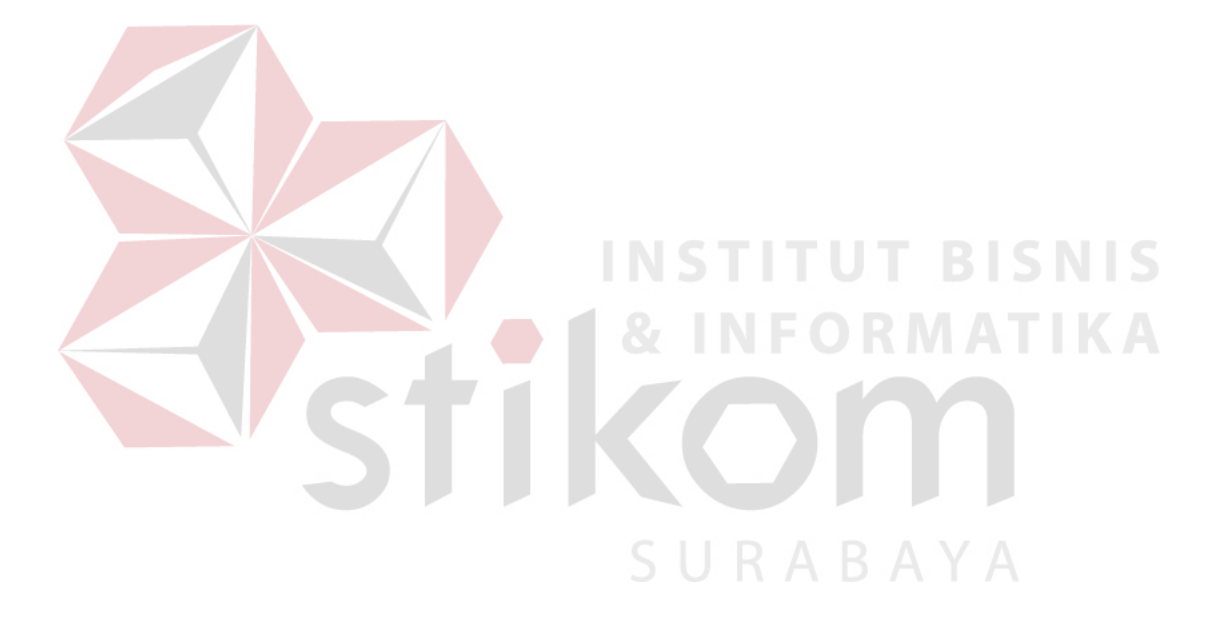

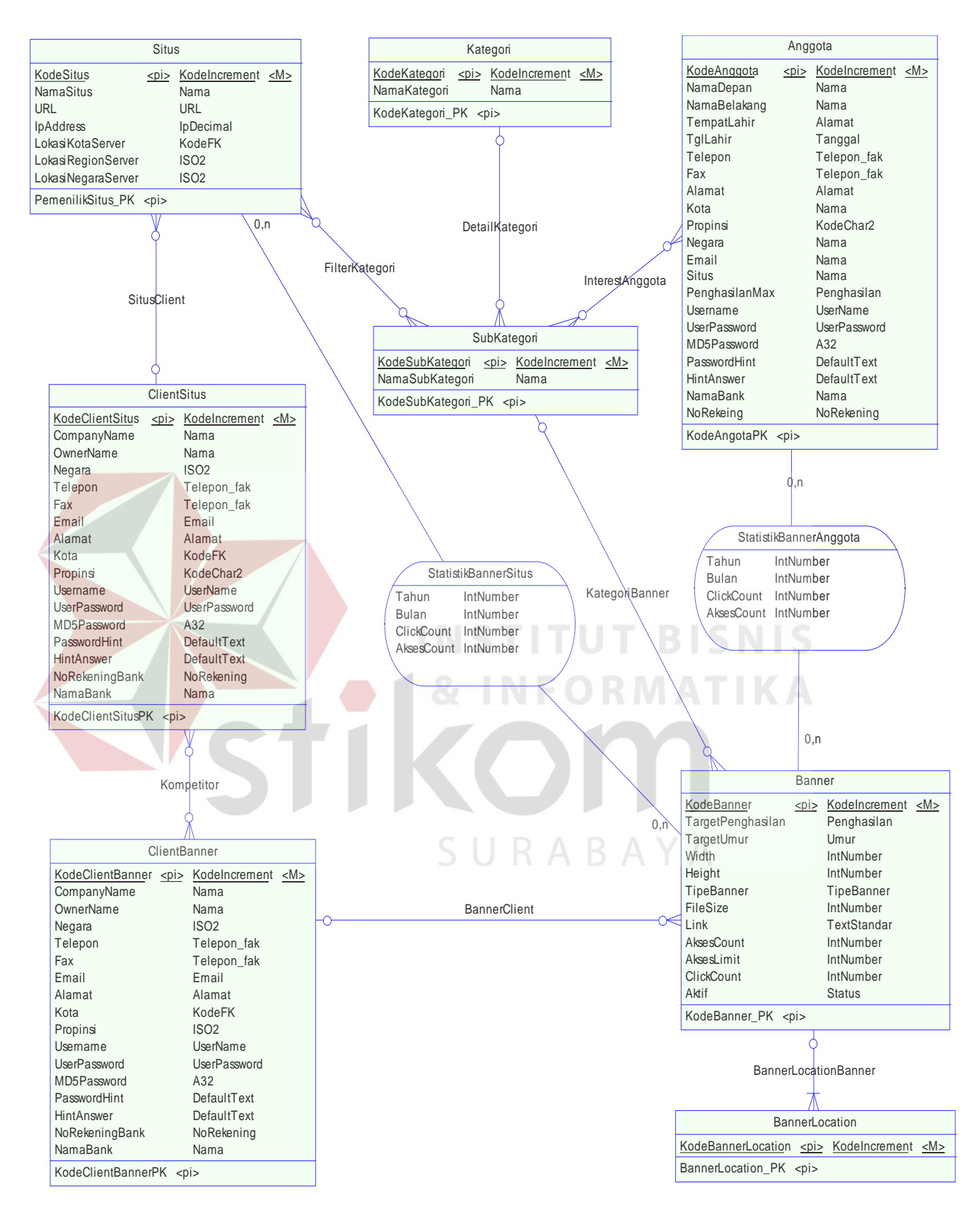

Gambar 3.9 Conseptual Data Model bagian 1

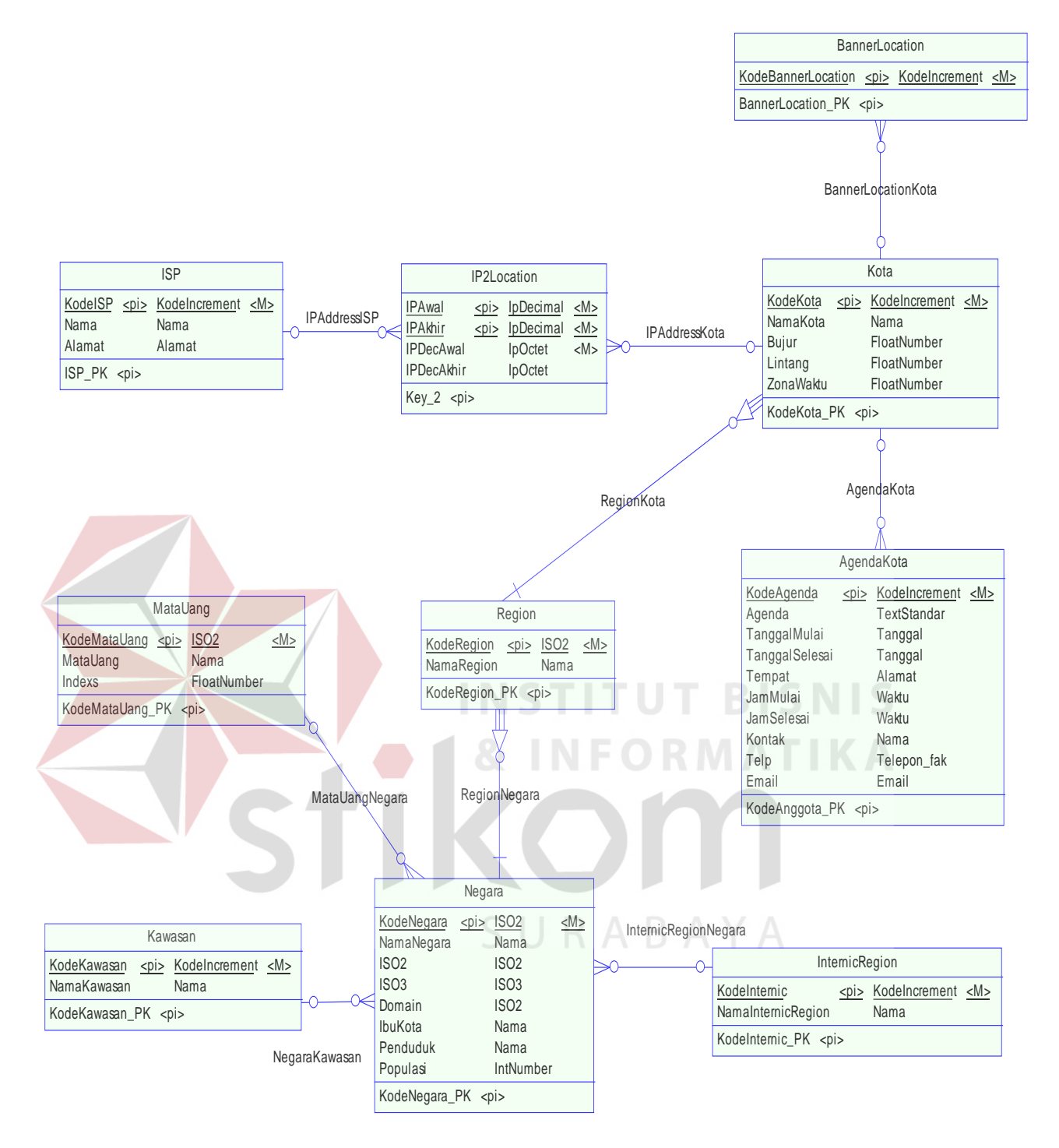

Gambar 3.10 Conseptual Data Model bagian 2

# **3.5.3 Physical Data Model**

PDM adalah suatu database mendisain alat untuk melukiskan implementasi data dan struktur phisik query. PDM menyesuaikan disain terhadap pokok-pokok dari suatu DBMS dan menjelaskan implementasi phisik dengan lengkap.

Dalam desain PDM dilakukan normalisasi terhadap desain database sehingga dapat mempercepat akses informasi di dalam database, dan memastikan integritas database. Dalam perancangan sistem ini beberapa entity yang saling terkait untuk menyediakan data-data yang dibutuhkan oleh sistem yaitu :

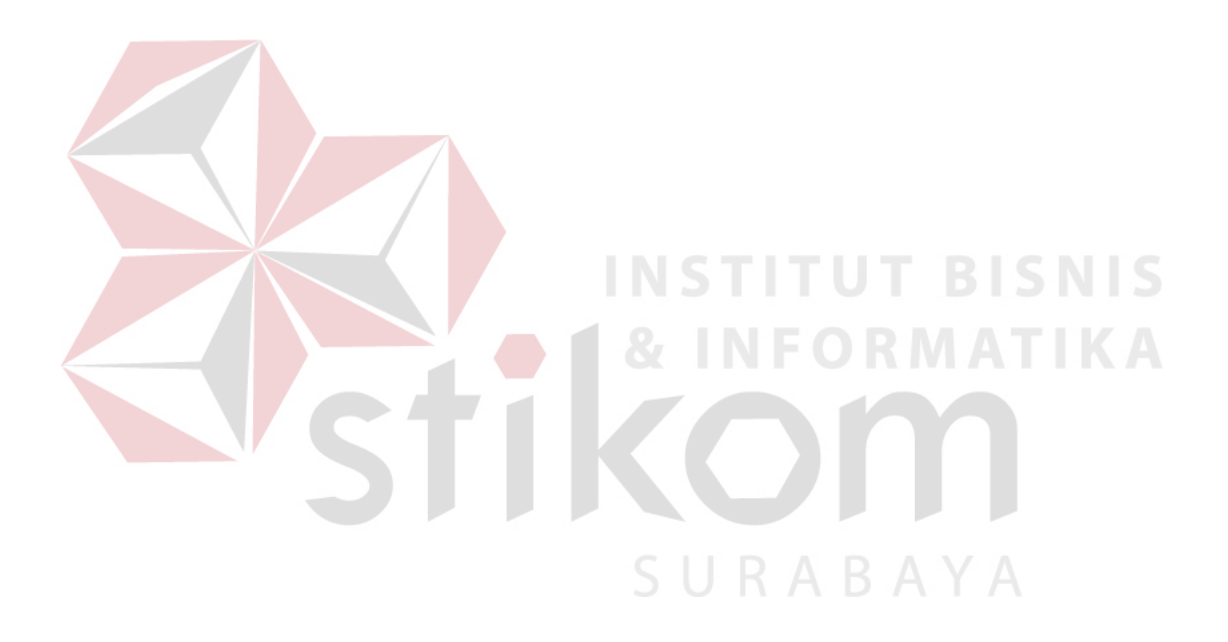

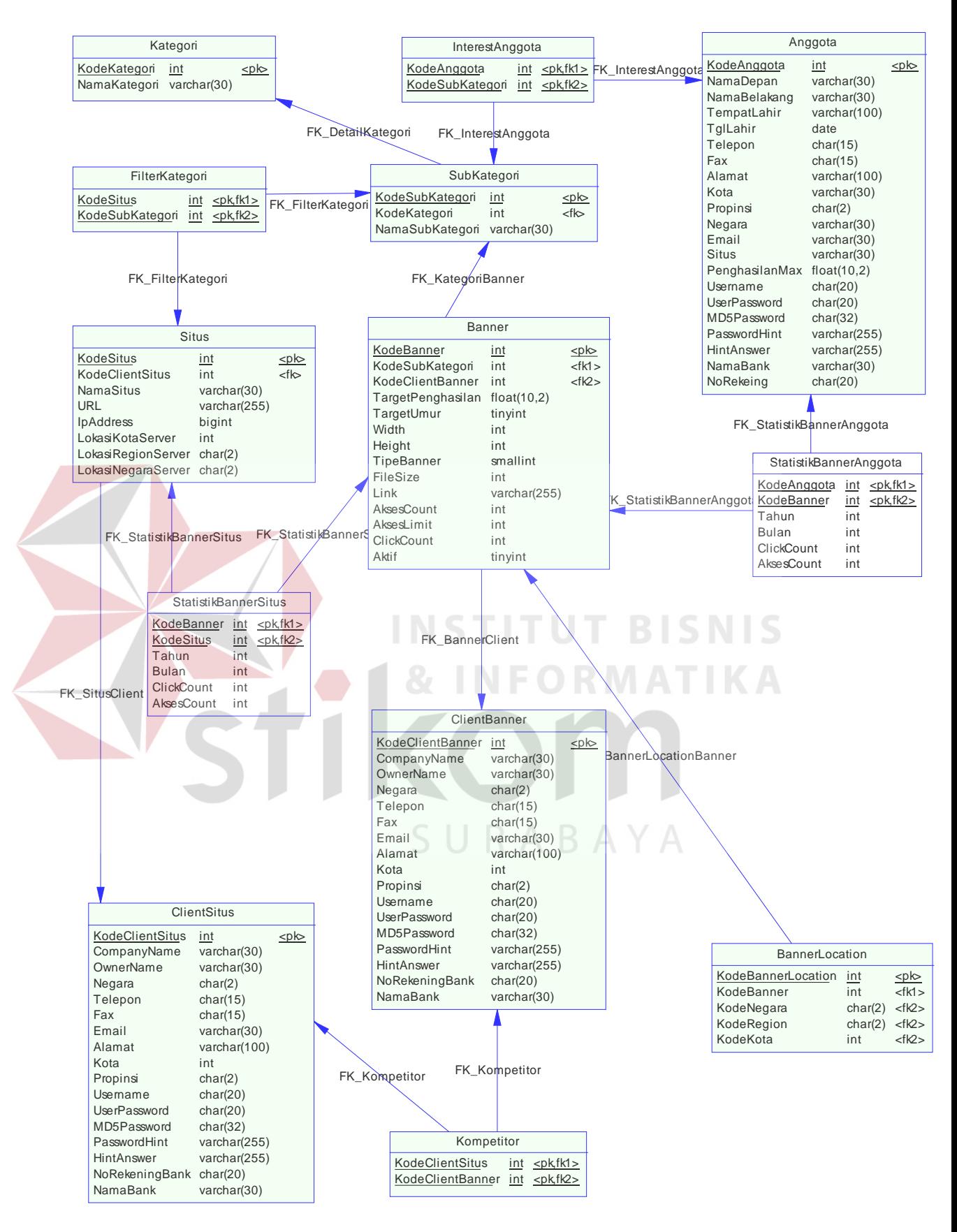

Gambar 3.11 Phisycal Data Model bagian 1

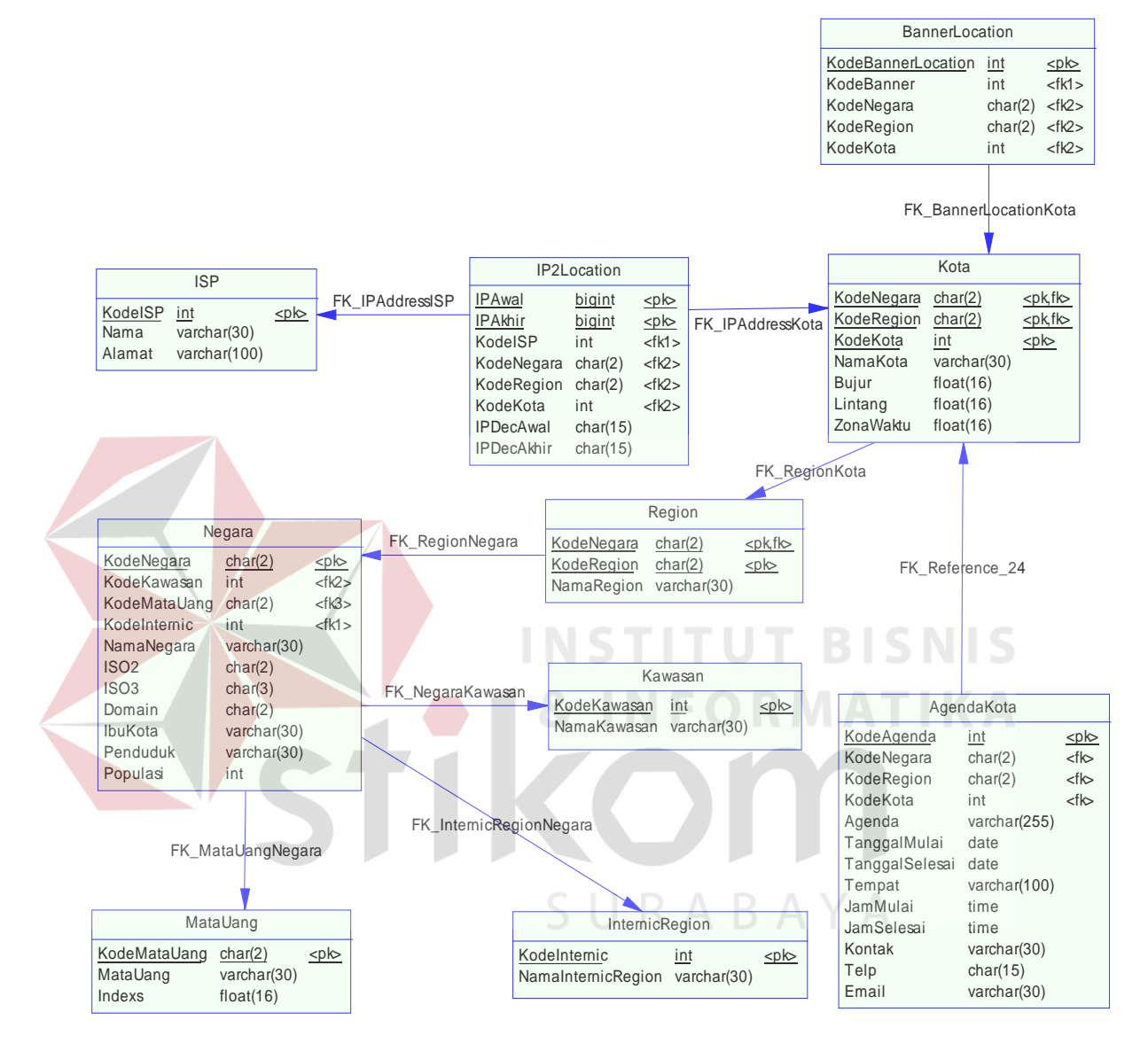

Gambar 3.12 Phisycal Data Model bagian 2

# **3.6 Struktur Database**

Struktur Database merupakan penjabaran dan penjelasan database tersebut, dari fungsi masing-masing table sampai masing-masing field yang ada dalam table. Adapun struktur database yang telah dibuat berdasarkan Entity Relational Diagram, yaitu :

- 1. Nama : Agenda Kota<br>Fungsi : Menyimpan d
	- : Menyimpan data agenda yang ada di kota-kota tertentu.

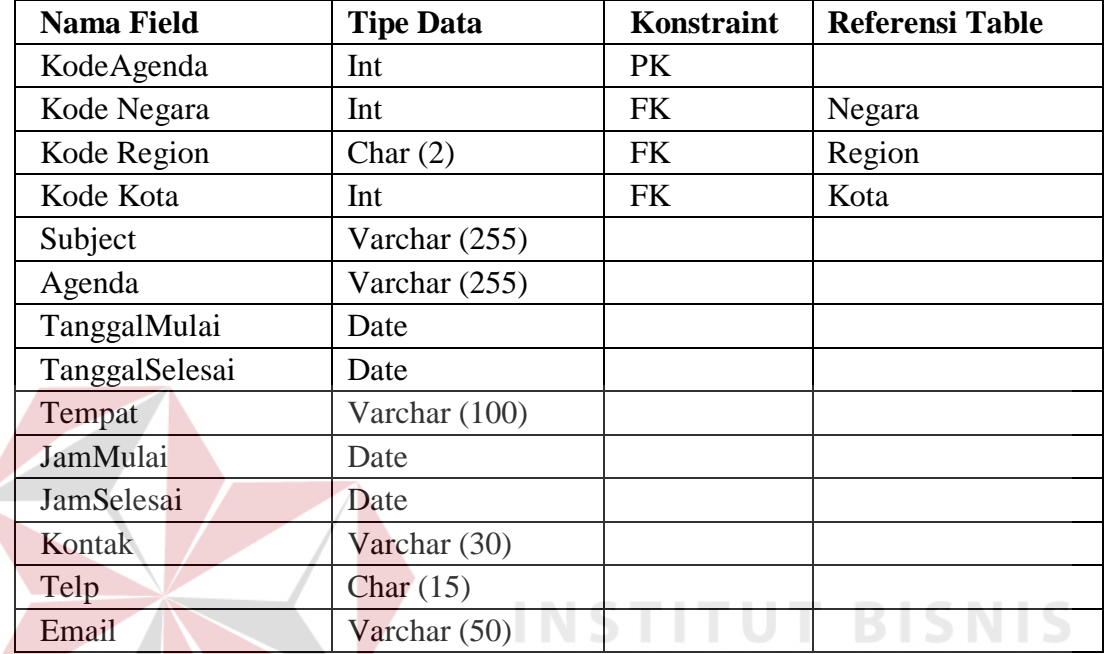

# Tabel 3.6 Tabel Agenda Kota

# 2. Nama : Anggota

Fungsi : Menyimpan data anggota yang mendaftar di server banner sebagai pengakses situs

# Tabel 3.7 Tabel Anggota

SURABAYA

**INFORMATIKA** 

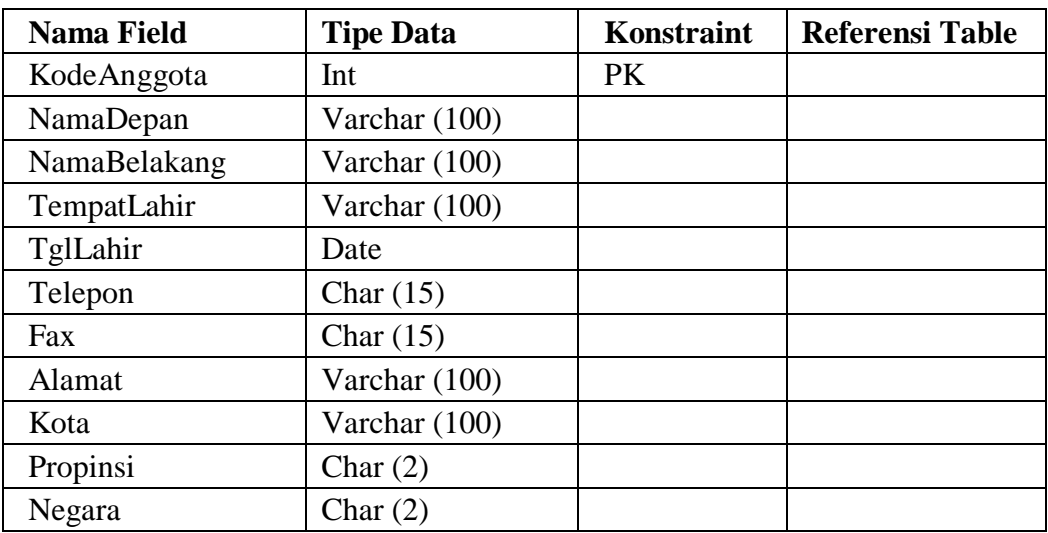

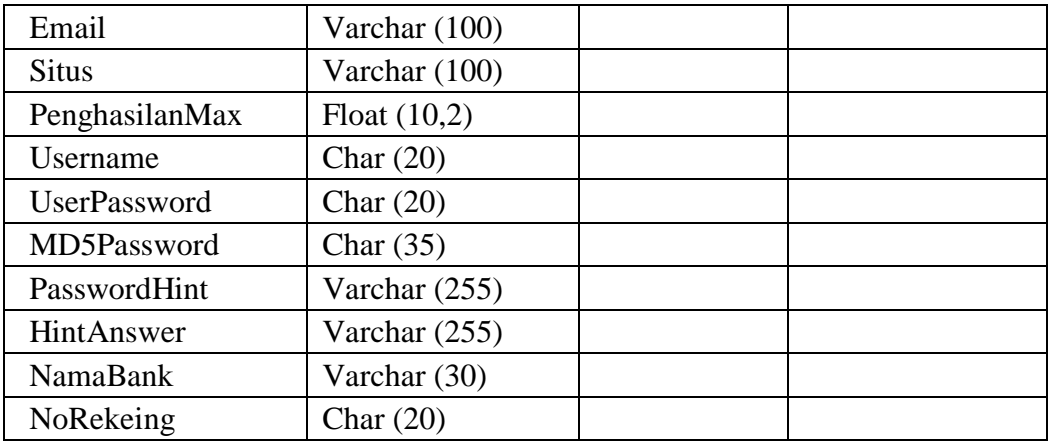

3. Nama : Banner

: Meyimpan data banner yang akan ditampilkan

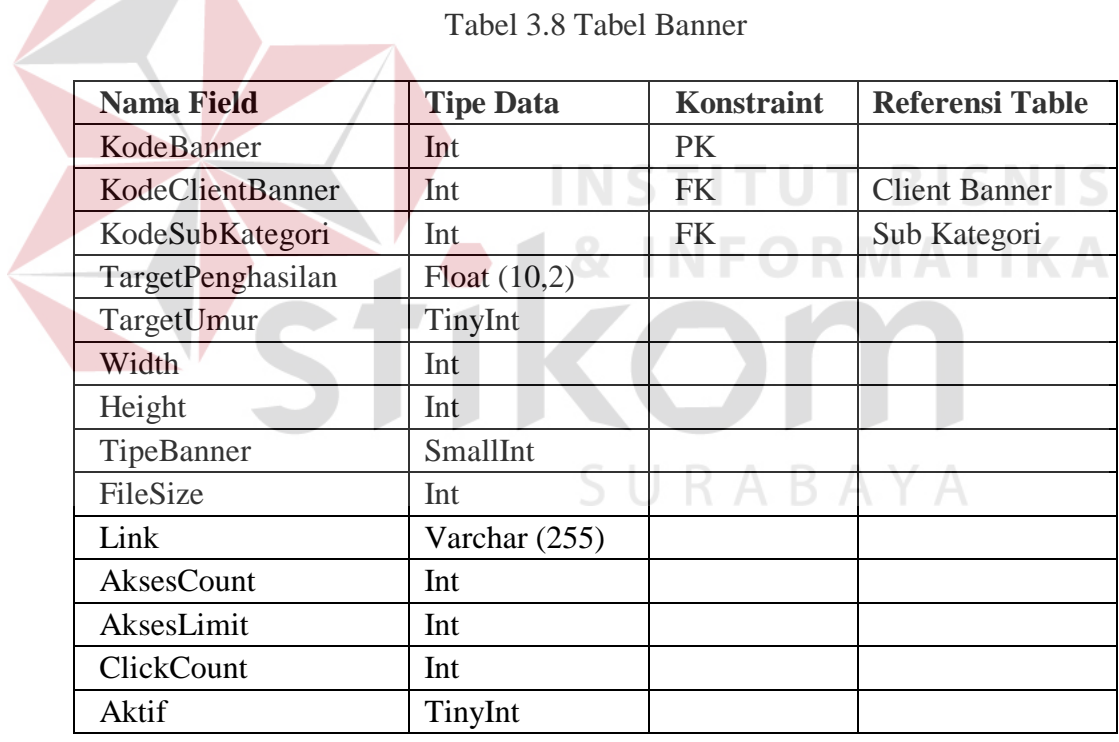

Tabel 3.8 Tabel Banner

4. Nama : Banner Location

Fungsi : Meyimpan data lokasi penampilan banner untuk setiap banner

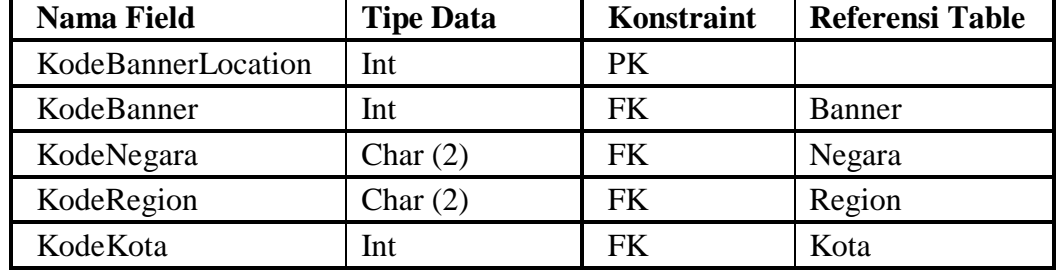

# Tabel 3.9 Tabel Banner Location

5. Nama : Client Banner

Fungsi : Meyimpan data anggota pemasang banner yang memekai fasilitas banner server

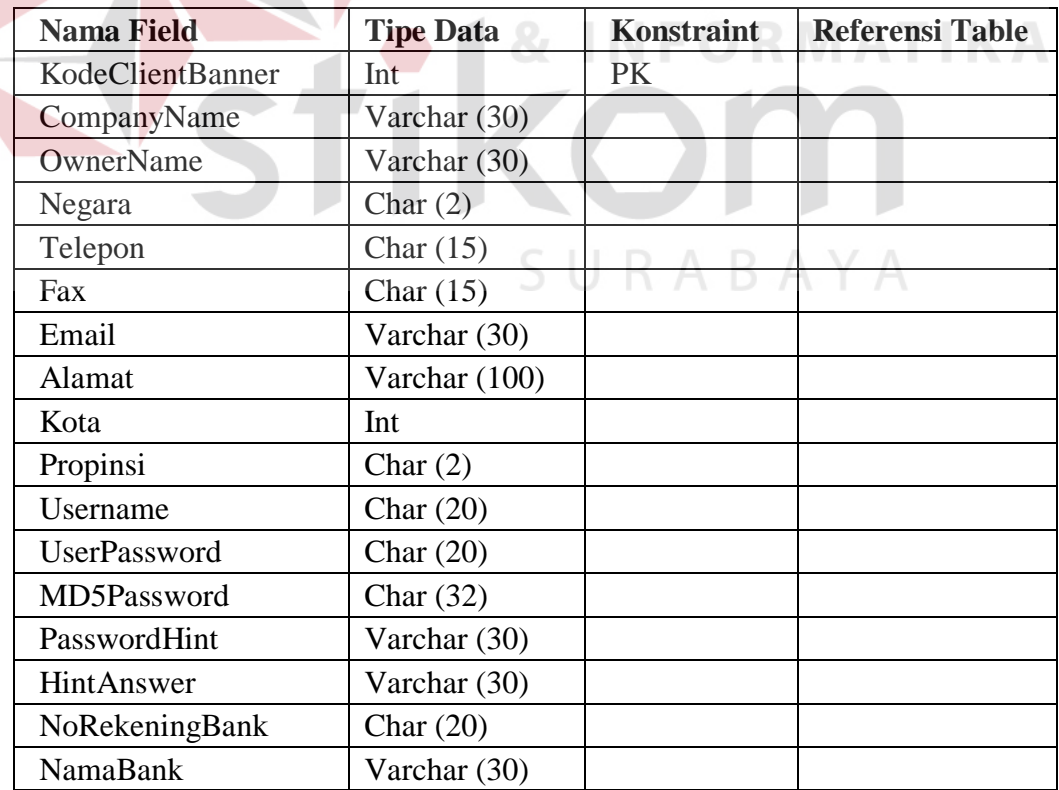

# Tabel 3.10 Tabel Client Banner

6. Nama : Client Situs

Fungsi : Meyimpan data anggota yang situsnya menggunakan aplikasi banner server

|  | <b>Nama Field</b>   | <b>Tipe Data</b> | <b>Konstra</b><br>int | <b>Referensi Table</b> |
|--|---------------------|------------------|-----------------------|------------------------|
|  | KodeClientSitus     | Int              | <b>PK</b>             |                        |
|  | CompanyName         | Varchar (30)     |                       |                        |
|  | OwnerName           | Varchar (30)     |                       |                        |
|  | Telepon             | Char $(15)$      |                       |                        |
|  | Fax                 | Char $(15)$      |                       |                        |
|  | Email               | Varchar (30)     |                       |                        |
|  | Alamat              | Varchar (100)    |                       |                        |
|  | Negara              | Char $(2)$       |                       |                        |
|  | Propinsi            | Char $(2)$       |                       |                        |
|  | Kota                | Int              |                       |                        |
|  | Username            | Char $(20)$      |                       |                        |
|  | <b>UserPassword</b> | Char $(20)$      |                       |                        |
|  | MD5Password         | Char $(32)$      |                       |                        |
|  | PasswordHint        | Varchar (255)    |                       |                        |
|  | HintAnswer          | Varchar (255)    |                       |                        |
|  | NoRekeningBank      | Char $(20)$      |                       |                        |
|  | <b>NamaBank</b>     | Varchar (30)     |                       |                        |

Tabel 3.11 Tabel Client Situs

7. Nama : IP2Location SURABAYA Fungsi : Menyimpan data pemetaan lokasi terhadap alamat IP yang dimiliki

# Tabel 3.12 Tabel IP2Location

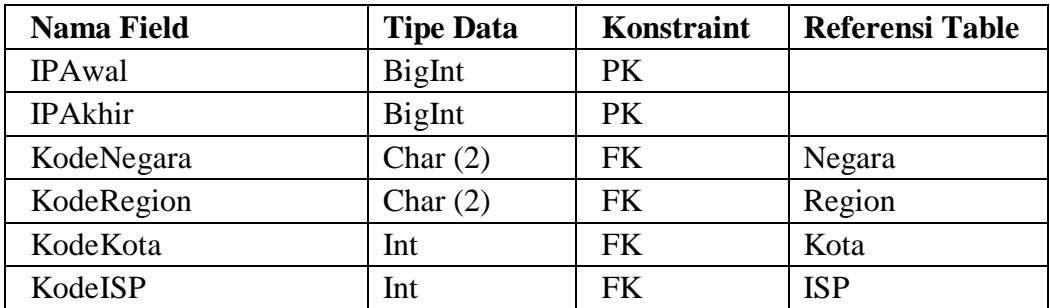

8. Nama : ISP Fungsi : Menyimpan data Internet Service Provider

# Tabel 3.13 Tabel ISP

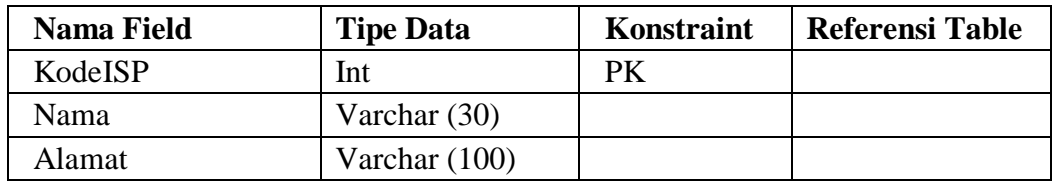

# 9. Nama : Internic Region

Fungsi : Menyimpan data kawasan yang dibagi berdasarkan pembagian kawasan menurut Internic

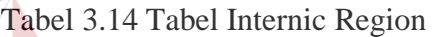

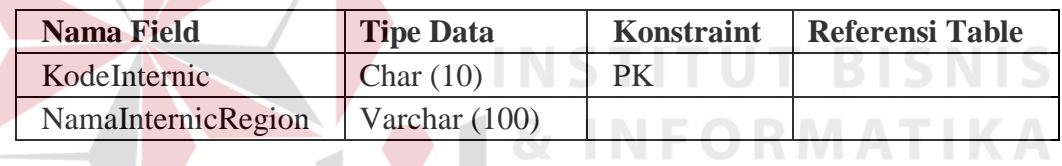

10. Nama : Kategori

Fungsi : Meyimpan data kategori dari masing masing banner

# Tabel 3.15 Tabel Kategori

BAYA

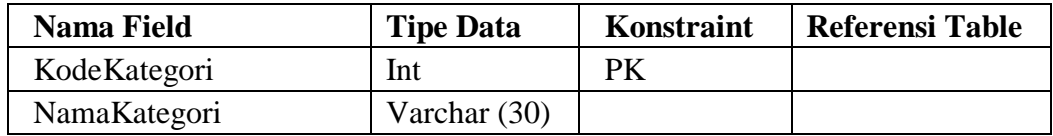

11. Nama : Kawasan

Fungsi : Meyimpan data kawasan berdasarkan pembagian wilayah geografis

Tabel 3.16 Tabel Kawasan

| Nama Field  | <b>Tipe Data</b> | Konstraint | <b>Referensi Table</b> |
|-------------|------------------|------------|------------------------|
| KodeKawasan | Int              | Рk         |                        |
| NamaKawasan | Varchar $(30)$   |            |                        |

# 12. Nama : Kota<br>Fungsi : Meyi

: Meyimpan data kota dari tiap negara dan wilayahnya masingmasing

# Tabel 3.17 Tabel Kota

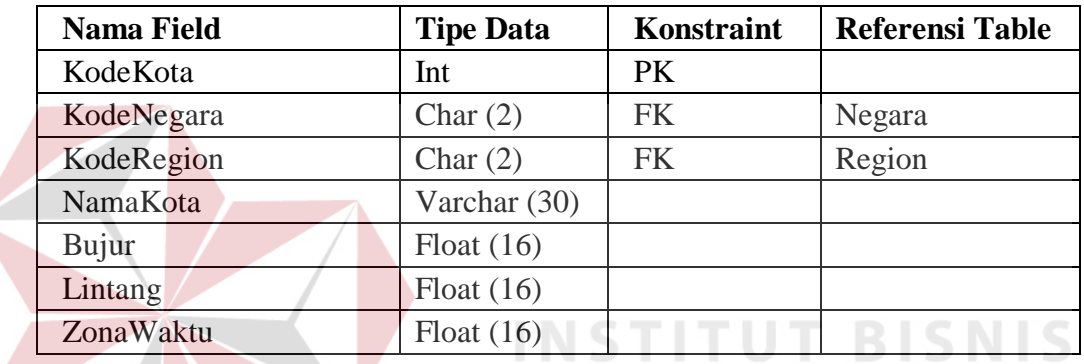

13. Nama : Mata Uang

Fungsi : Meyimpan data mata uang dari tiap negara

Tabel 3.18 Tabel Mata Uang

**NFORMATIKA** 

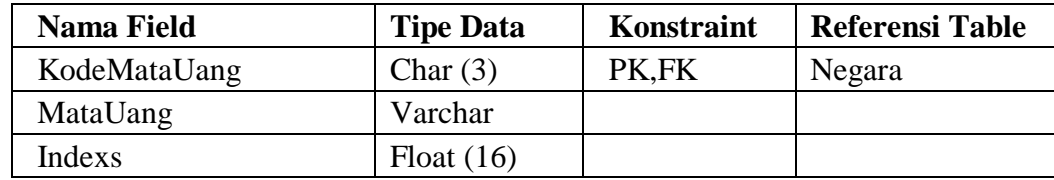

14. Nama : Negara

Fungsi : Menyimpan data negara di kawasan asia pasifik

# Tabel 3.19 Tabel Negara

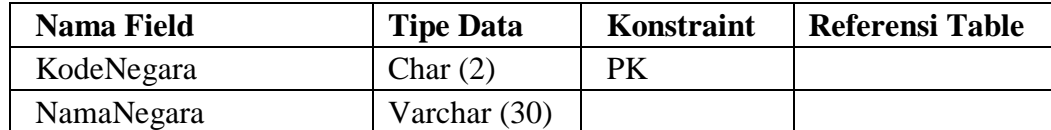

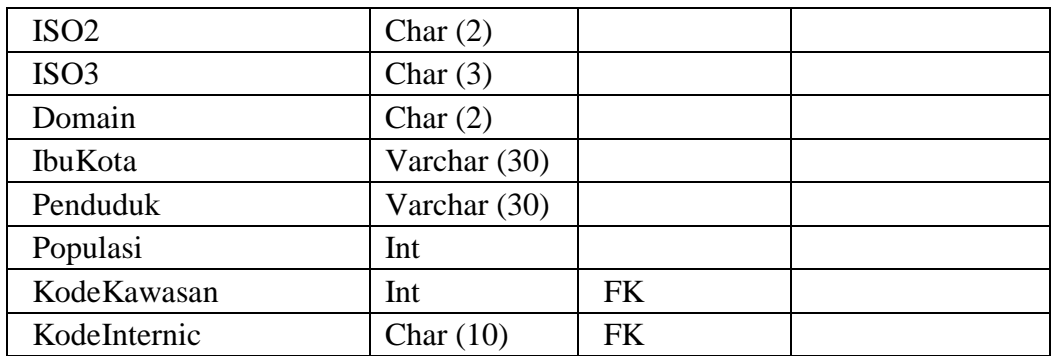

# 15. Nama : Region<br>Fungsi : Meyimp

 $\mathbb{R}$ 

: Meyimpan data wilayah/region dari tiap negara

# Tabel 3.20 Tabel Region

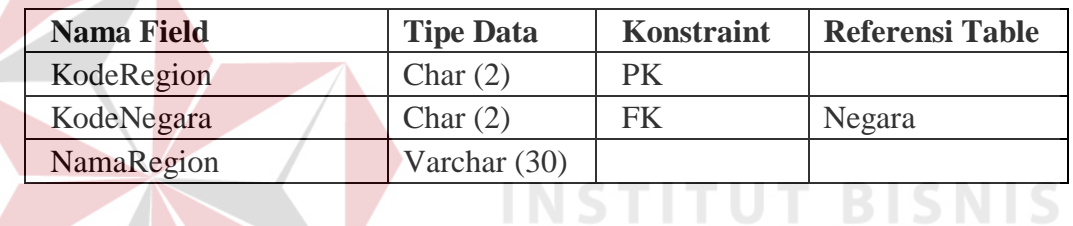

16. Nama : Situs

Fungsi : Meyimpan data situs yang menggunakan layanan dari banner server

# Tabel 3.21 Tabel Situs

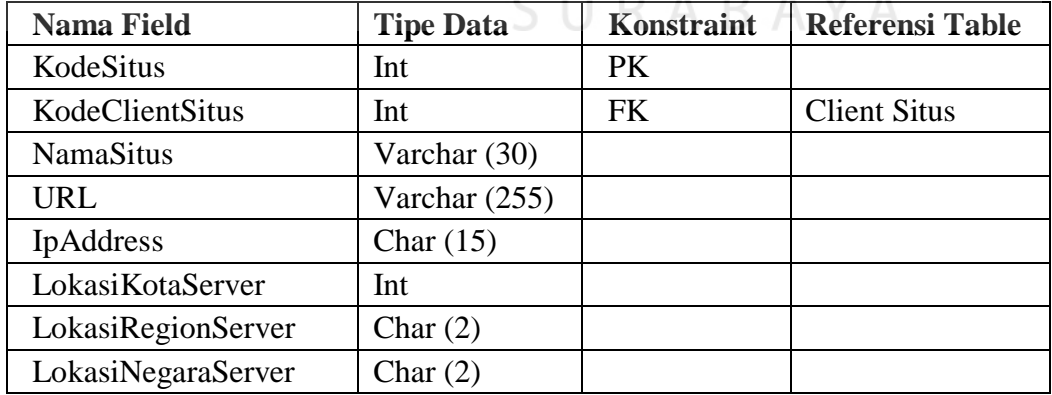

17. Nama : Sub Kategori

Fungsi : Meyimpan data sub kategori untuk setiap kategori

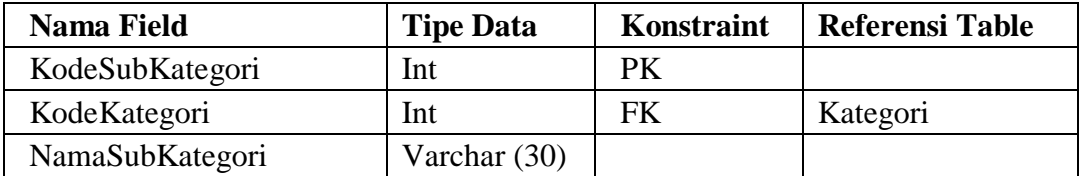

#### Tabel 3.22 Tabel Sub Kategori

## **3.7 Rancangan Input**

Rancangan input yang digunakan pada sistem ini dibuat agar dapat menggunakan mouse ataupun keyboard secara maksimal karena pada dasarnya aplikasi ini berbasis windows yang selalu menggunakan mouse dan keyboard dalam mempermudah dalam proses penggunaannya.

Dalam menampilkan form, digunakan konsep interaksi manusia dengan sistem dimana seorang user dengan hanya melihat form, user akan mudah mengenali apa yang akan dilakukan selanjutnya.

Di dalam form-form tersebut digunakan komponen untuk mengolah data ataupun menampilkan data. Adapun sistem-kontrol yang digunakan antara lain:

- 1. Label, digunakan untuk menampilkan tulisan dalam form dan user tidak dapat mengubahnya secara langsung.
- 2. Text Box, digunakan sebagai tempat penginputan data yang ada dalam system dan menampilkan data, pada text box ini pemakai dapat mengubah tulisan secara langsung.
- 3. Button, digunakan untuk mengeksekusi atau memproses data setelah pemakai melakukan inputan atau melakukan suatu pilihan.
- 4. List/Menu, digunakan untuk menampilkan beberapa item yang dapat dipilih untuk diletakan pada combobox itu sebagai inputan
- 5. Data Table, digunakan untuk menampilkan beberapa data sekaligus.
- 6. Check Box, untuk menampilkan pilihan dari beberapa option yang dapat dipilih beberapa item di dalam setiap groupnya.
- 7. Radio Botton, untuk menampilkan pilihan dari beberapa option yang hanya dapat dipilih satu item di dalam setiap groupnya.

Berikut ini adalah bentuk rancangan input dari aplikasi internet banner server ini yang nantinya akan diimplementasikan dalam bentuk program :

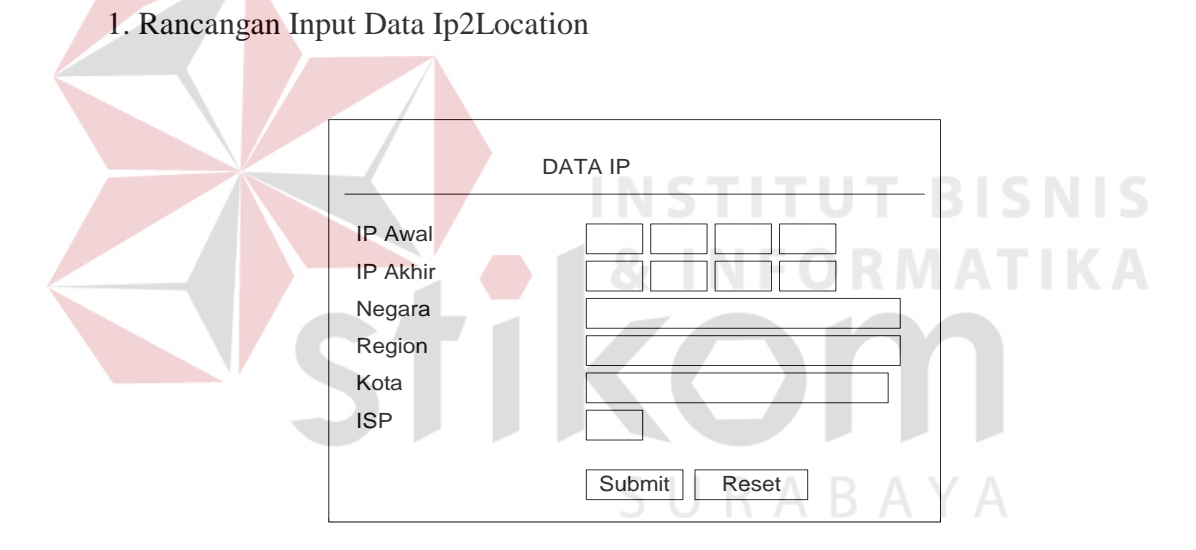

Gambar 3.13 Rancangan Input Data Alamat IP

Keterangan :

 Form ini digunakan untuk melakukan input data lokasi, alamat IP dan data ISP melaui web yang hanya bisa dilakukan oleh administrator sistem.

# 2. Rancangan Input Data Negara

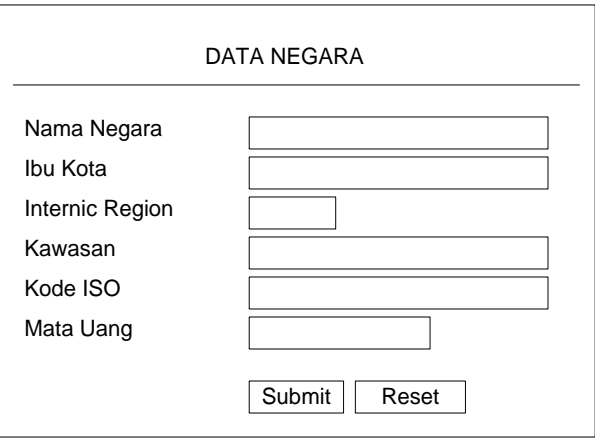

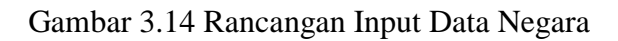

# Keterangan :

Form ini digunakan untuk melakukan input data lokasi yaitu data negara

yang dilakukan administrator.

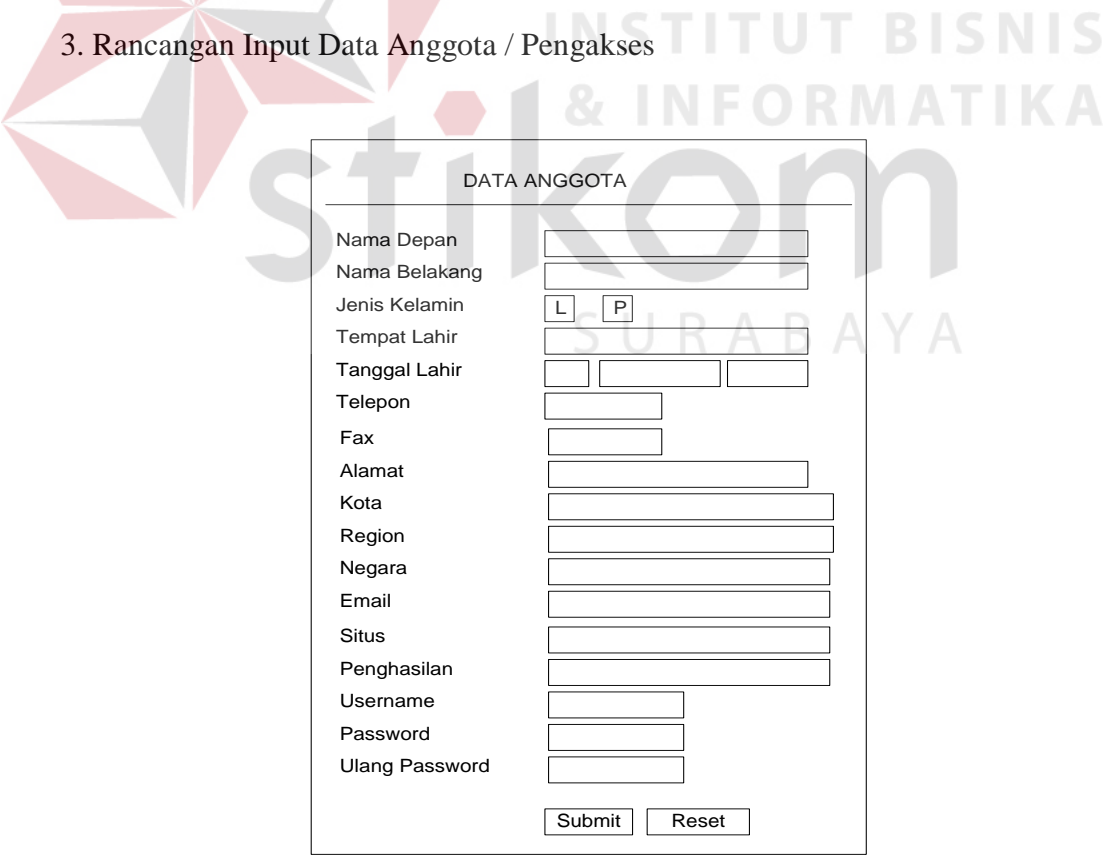

Gambar 3.15 Rancangan Input Data Anggota

 Form ini digunakan untuk melakukan input data anggota atau pengakses situs yang menginginkan banner yang ditampilkan dapat disesuaikan dan dilakukan langsung oleh anggota.

4. Rancangan Input Data Situs

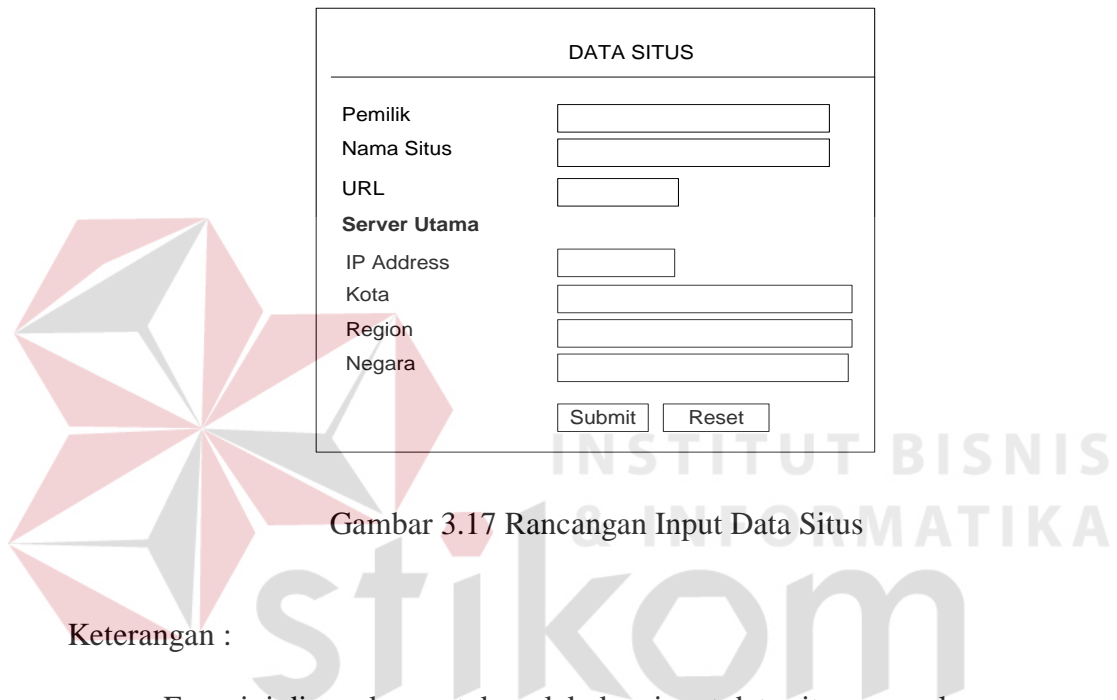

Form ini digunakan untuk melakukan input data situs yang akan menggunakan sistem ini untuk menampilkan bannernya.

# 5. Rancangan Input Data Client Banner

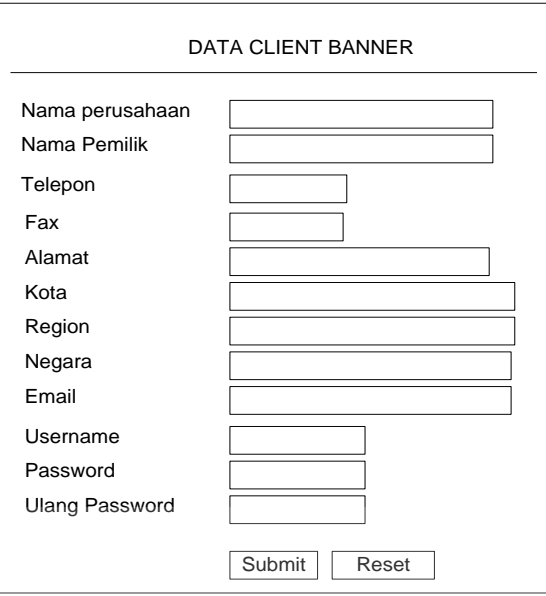

Gambar 3.18 Rancangan Input Data Client Banner

Keterangan :

Form ini digunakan untuk melakukan input data anggota yang ingin

menggunakan sistem ini untuk memasang banner.

6. Rancangan Input Data Kategori

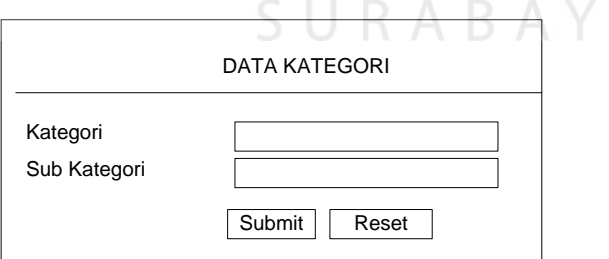

Gambar 3.19 Rancangan Input Data Kategori

Keterangan :

Form ini digunakan oleh administrator sistem untuk melakukan input data kategori banner.

# 7. Rancangan Input Data Client Situs

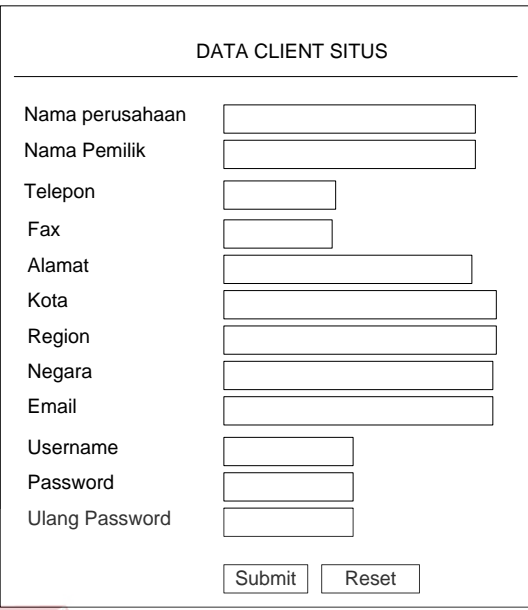

Gambar 3.20 Rancangan Input Data Client Situs

Keterangan :

Form ini digunakan oleh anggota yang ingin menggunakan sistem ini

**INSTITUT BISNIS** 

untuk menampilkan banner untuk menginputkan data anggotanya.

9. Rancangan Input Data Banner

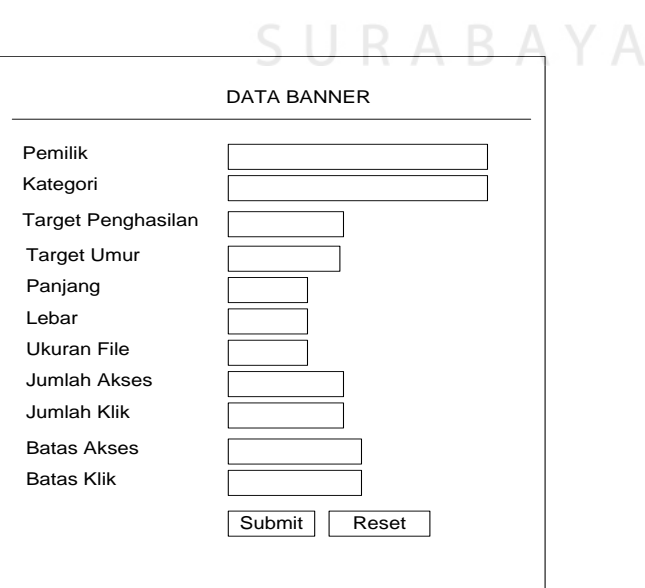

Gambar 3.21 Rancangan Input Data Banner

 Form ini digunakan oleh Client Banner untuk melakukan input data banner yang akan ditampilakan melalui sistem ini.

10. Rancangan Input Data Agenda

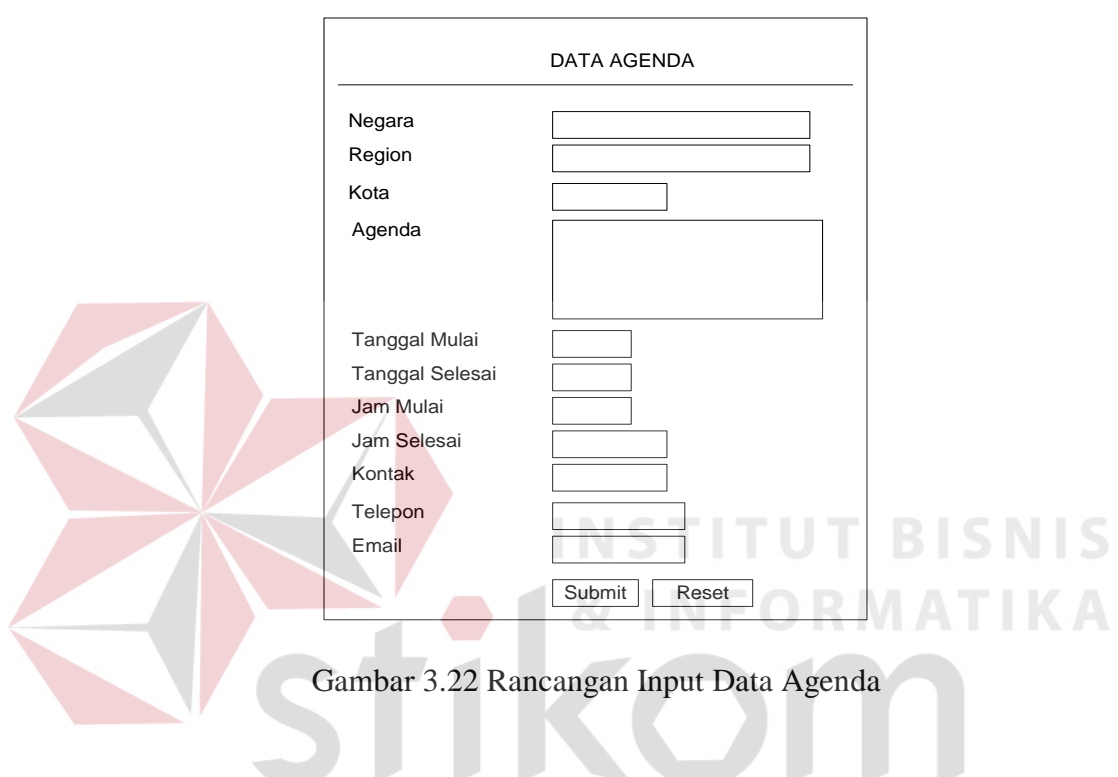

Keterangan :

Form ini digunakan oleh administrator sistem untuk melakukan input data

agenda yang diadakan berdasarkan kota.

11. Rancangan Input Data Internic Region

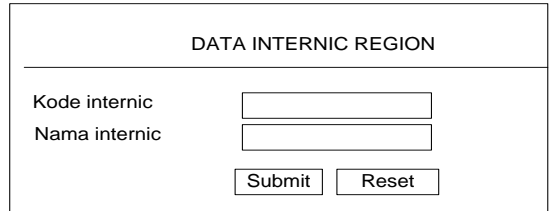

Gambar 3.23 Rancangan Input Data Alamat IP

 Form ini digunakan untuk melakukan input data Internic Region dan dilakukan oleh administrator sistem.

# **3.8 Rancangan Output**

Informasi keluaran yang dihasilkan oleh sistem ini adalah banner yang ditampilkan ke pengakses yang sudah dipilih berdasarkan kriteria-kriterianya, data statistik dari banner dan data statistik dari situs. Adapun informasi keluaran yang ada antara lain :

1. Rancangan Output Banner

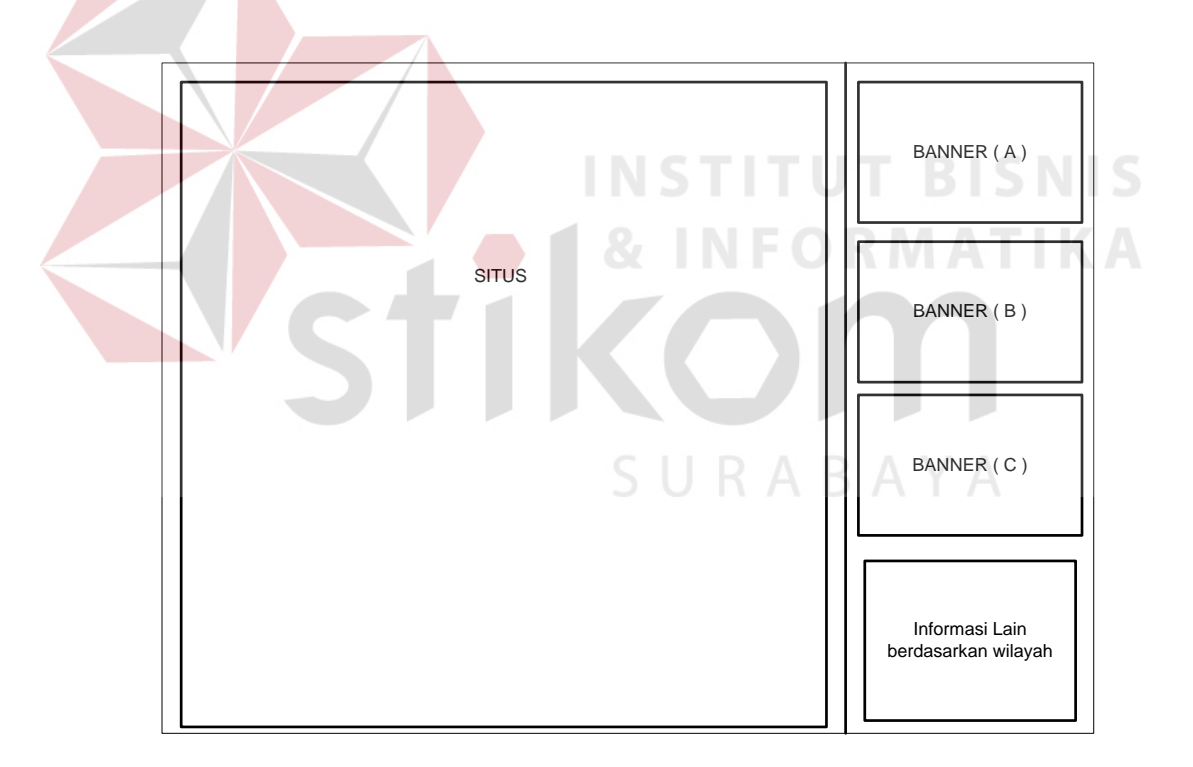

Gambar 3.24 Rancangan Output Banner

 Rancangan output ini digunakan untuk menampilkan banner yang sudah terseleksi berdasarkan lokasi dan kriteria lainnya dan digunakan juga untuk menampilkan agenda yang ada berdasarkan lokasi pengakses.

2. Rancangan Output Statistik Situs

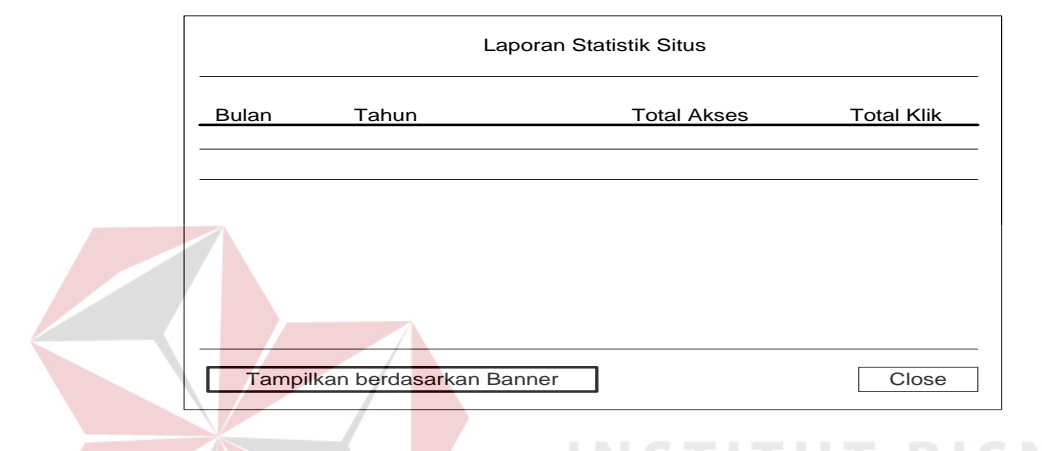

Gambar 3.25 Rancangan Output Statistik Situs **NIS** 

```
Keterangan :
```
Rancangan ini digunakan untuk menampilkan data statistik yang ada dari setiap situs untuk menunjukan banner-banner yang telah ditampilakan melalui situsnya.

1. Rancangan Output Statistik Banner

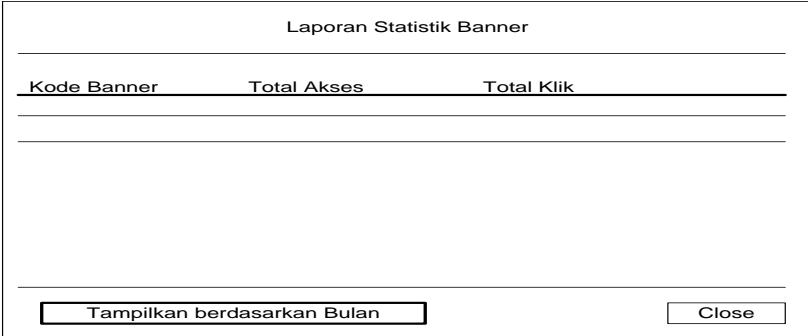

Gambar 3.26 Rancangan Output Statistik Banner

 Rancangan output ini digunakan untuk menampilakn data statistik penampilan dari setiap banner yang disediakan oleh client Banner.

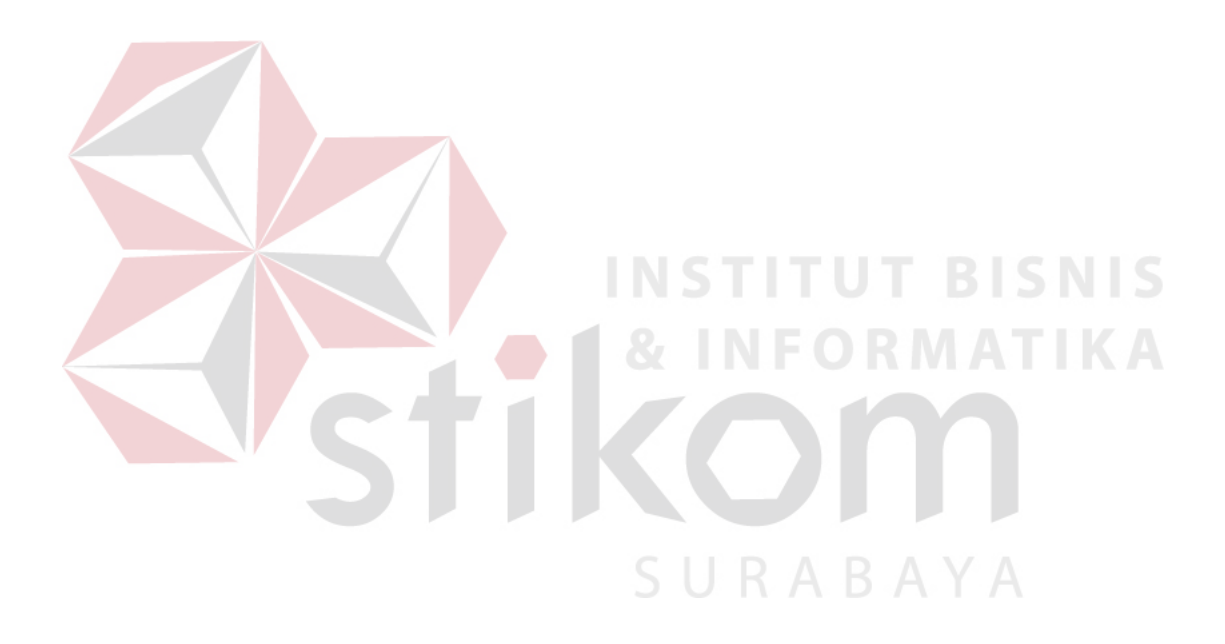